## **Działanie 2.1**

*Wsparcie inwestycji w infrastrukturę B+R przedsiębiorstw* **PROGRAMU OPERACYJNEGO INTELIGENTNY ROZWÓJ 2014-2020**

*Dotacja na infrastrukturę do zwalczania COVID-19*

# **INSTRUKCJA wypełniania wniosku o dofinansowanie**

**2. Oś priorytetowa Wsparcie otoczenia i potencjału przedsiębiorstw do prowadzenia działalności B+R+I**

**Nabór 2/2.1/2020**

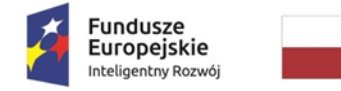

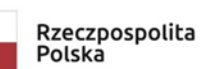

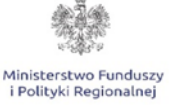

Unia Europejska Europejski Fundusz<br>Europejski Fundusz<br>Rozwoju Regionalnego

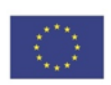

## **INFORMACJE OGÓLNE**

Wniosek jest wypełniany na formularzu przygotowanym w oparciu o skoroszyt programu Excel. Do obsługi formularza niezbędny jest program Microsoft EXCEL w wersji 2007 i nowszych, w polskiej wersji językowej. Wersja systemu musi także umożliwiać obsługę makr. Zalecana wersja 2010 lub nowsza.

W celu zapewnienia obsługi makr należy otworzyć formularz programu Excel i otworzyć zakładkę Plik, a następnie Opcje. Kolejno należy wybrać zakładkę Centrum zaufania – Ustawienia Centrum zaufania.

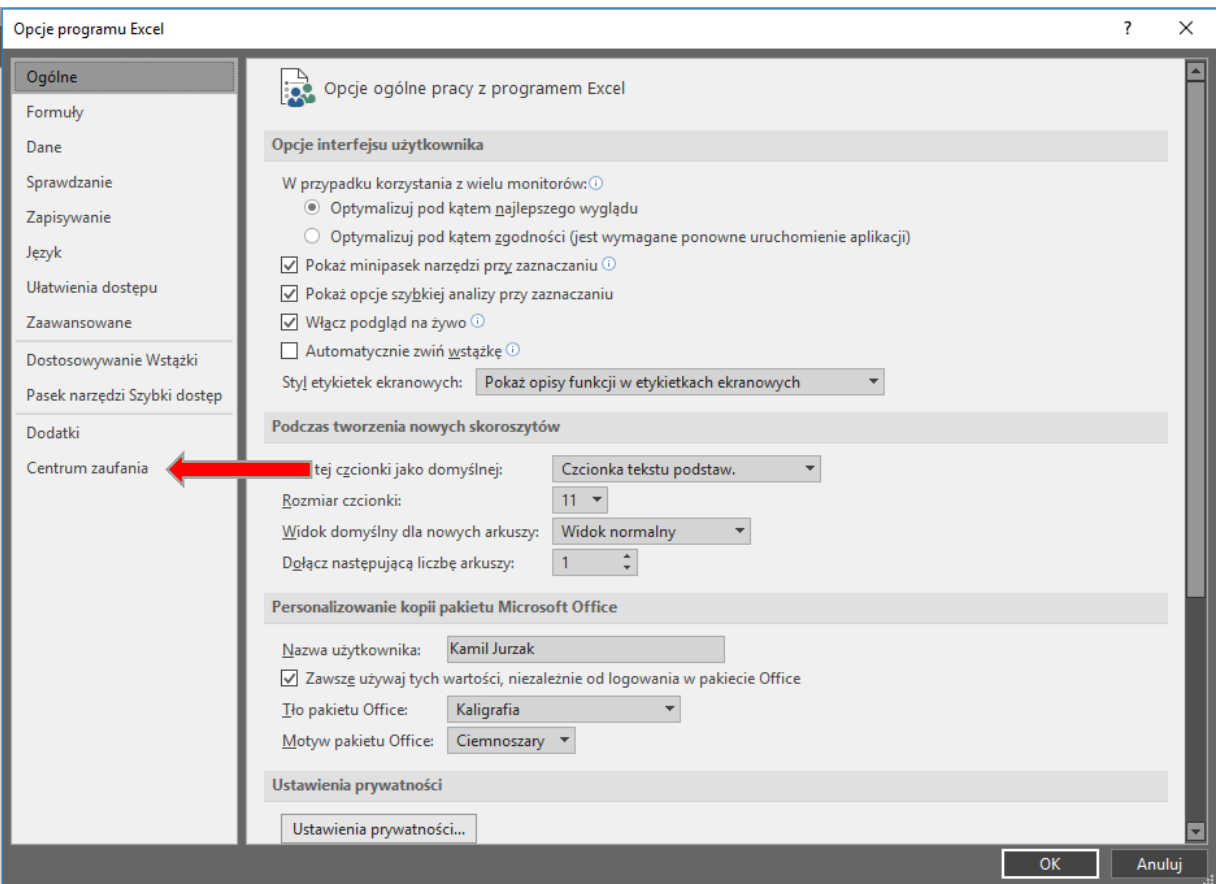

Następnie otworzyć zakładkę Ustawienia makr i zaznaczyć w niej następujące opcje:

- Włącz wszystkie makra (niezalecane, może zostać uruchomiony niebezpieczny kod),
- Ufaj dostępowi do modelu obiektowego VBA.

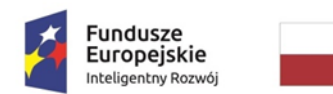

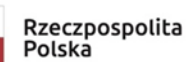

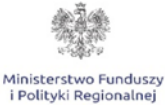

Unia Europejska Europejski Fundusz Rozwoju Regionalnego

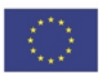

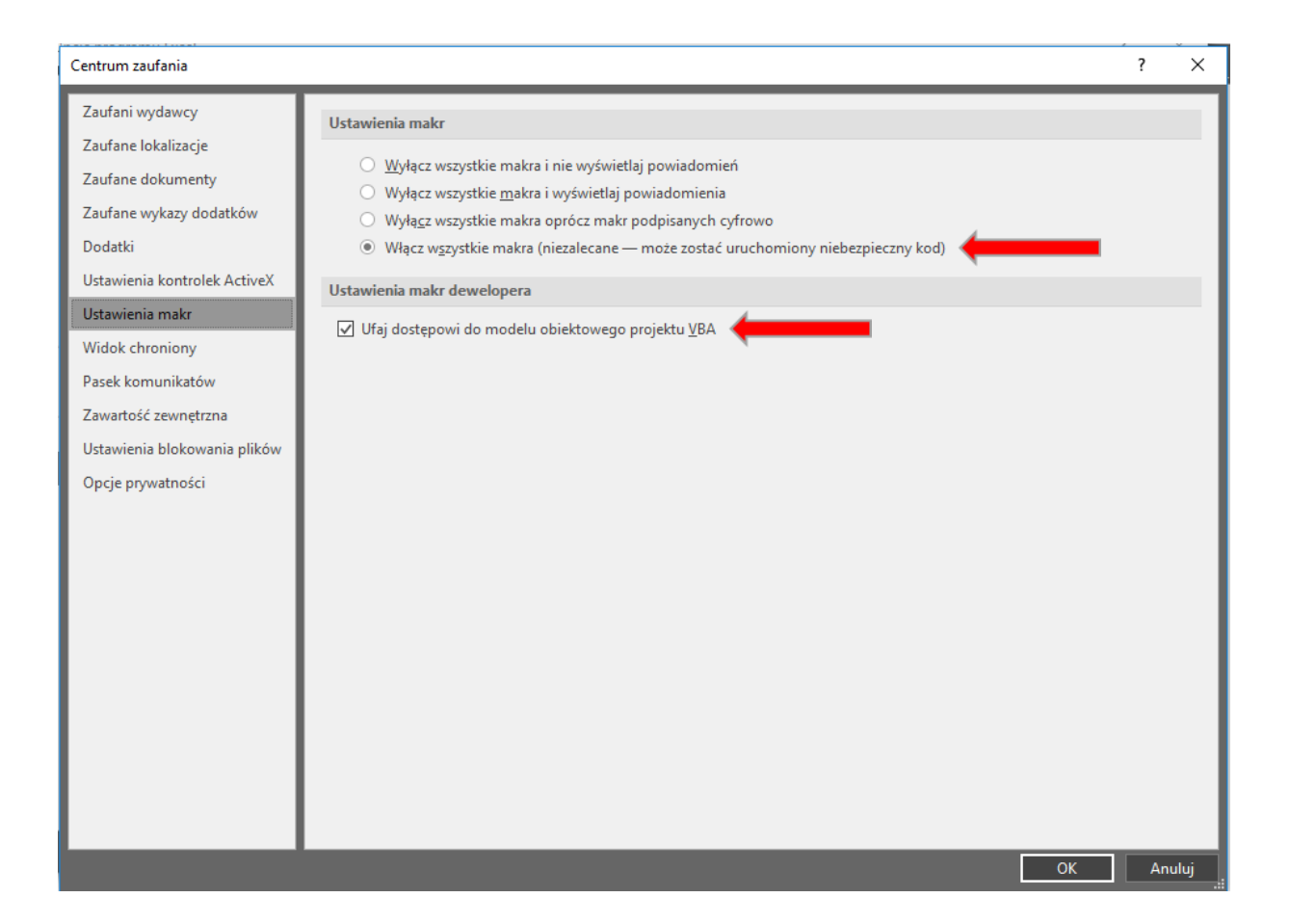

Po otworzeniu pliku w górnej części ekranu może pojawić się ostrzeżenie o zabezpieczeniach – wówczas należy zaznaczyć pole "Włącz zawartość".

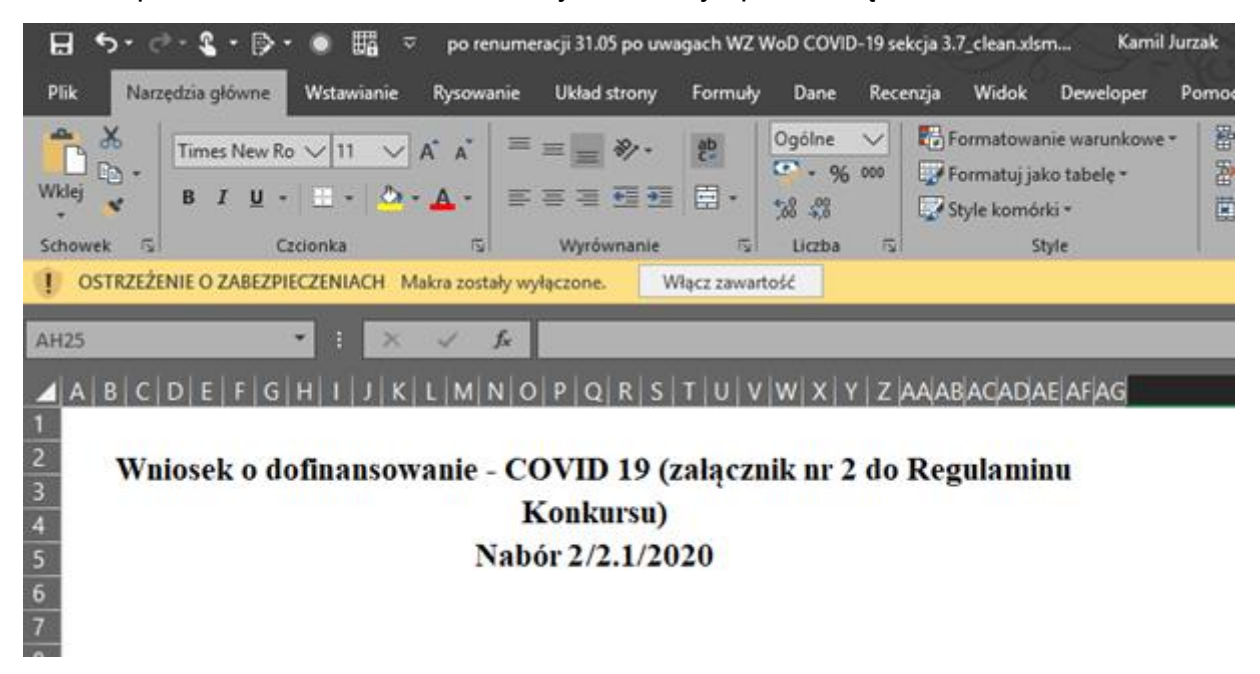

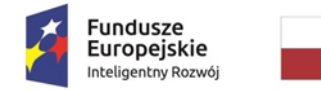

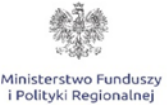

Unia Europejska Europejski Fundusz Rozwoju Regionalnego

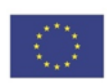

#### **Pola w formularzu**

- 1. Pola zaznaczone kolorem szarym (pierwsza kolumna) są polami nieedytowalnymi, wypełnianymi przez Instytucję Organizującą Konkurs.
- 2. Pola zaznaczone kolorem czerwonym (druga kolumna) są polami obligatoryjnymi do wypełnienia przez Wnioskodawcę. Wprowadzenie danych do pola powoduje, że kolor pola zmieni się na biały.
- 3. Pola, których zawartość została ograniczona zdefiniowanym katalogiem wartości zostały wyposażone w listę wyboru, po kliknięciu w pole tego typu zostanie wyświetlony komunikat wskazujący na konieczność wyboru z listy.

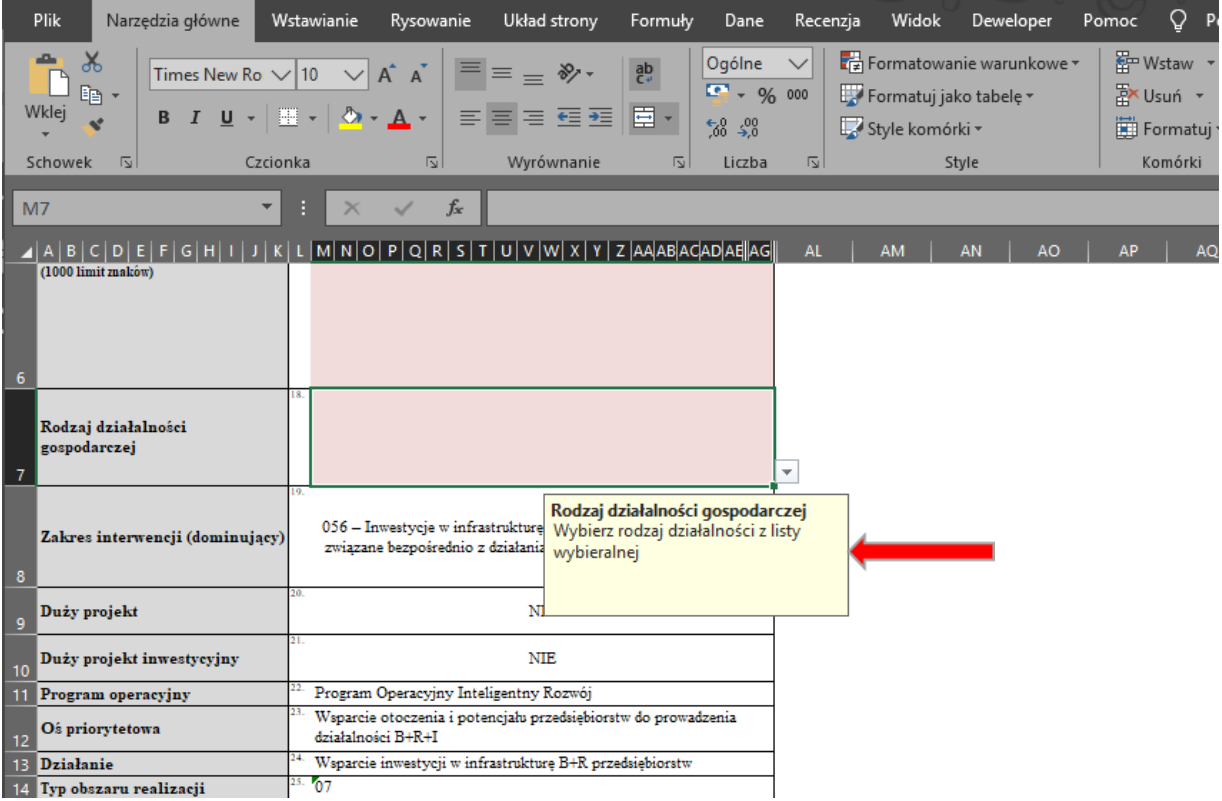

4. Pola typu NIP, REGON itp., których wartości są zestandaryzowane w celu ograniczenia możliwości popełnienia błędu zostały sformatowane w ten sposób, aby nie przyjmować wartości, które nie spełniają określonych standardów np. liczba cyfr. W przypadku wprowadzenia wartości, która nie spełnia określonego standardu zostanie wyświetlony komunikat informujący o błędzie a formularz nie pozwoli na zapisanie wartości.

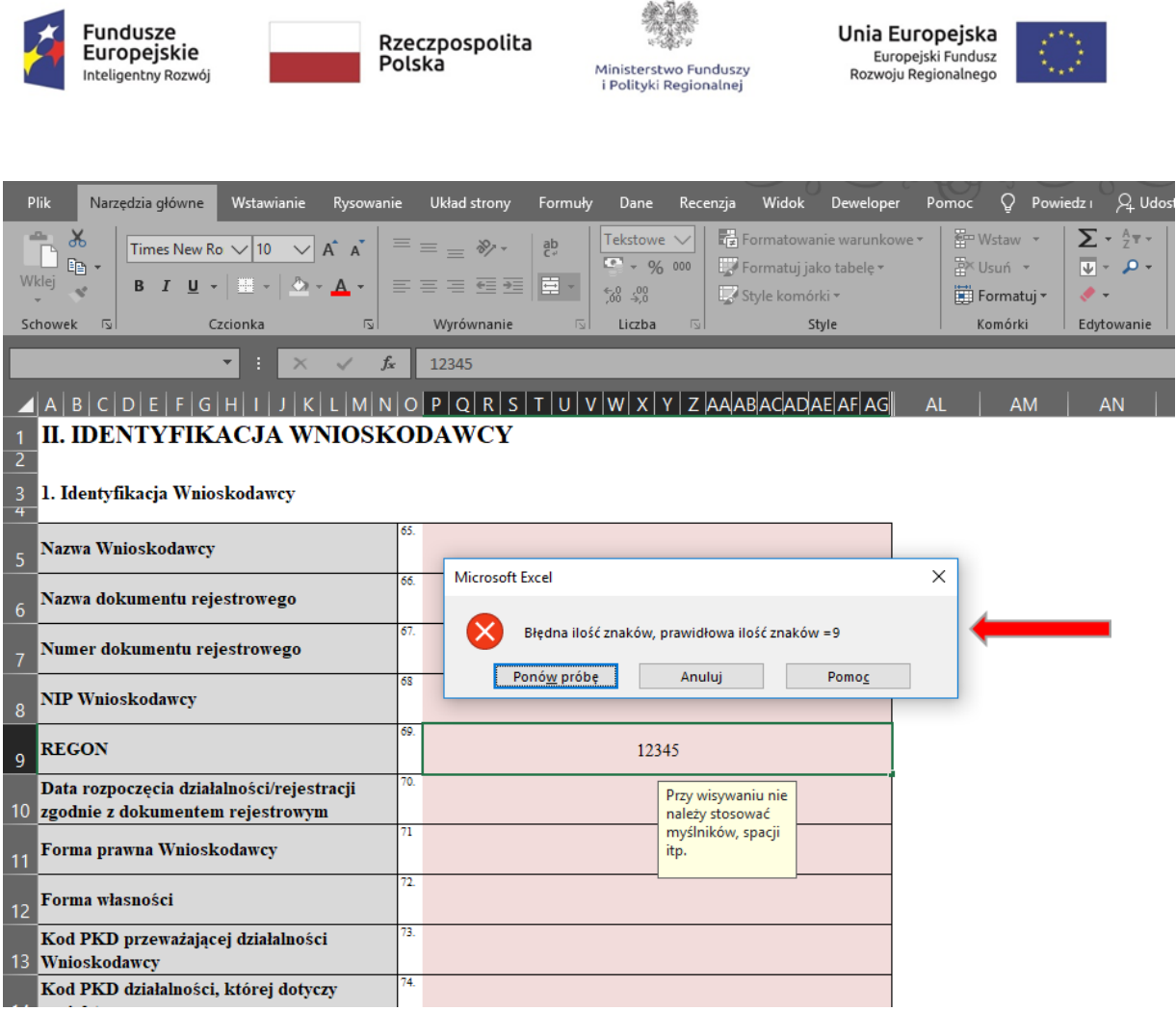

5. Pola w których przewidziano konieczność wstawienia daty dziennej zostały wyposażone w funkcję wyboru daty z kalendarza.

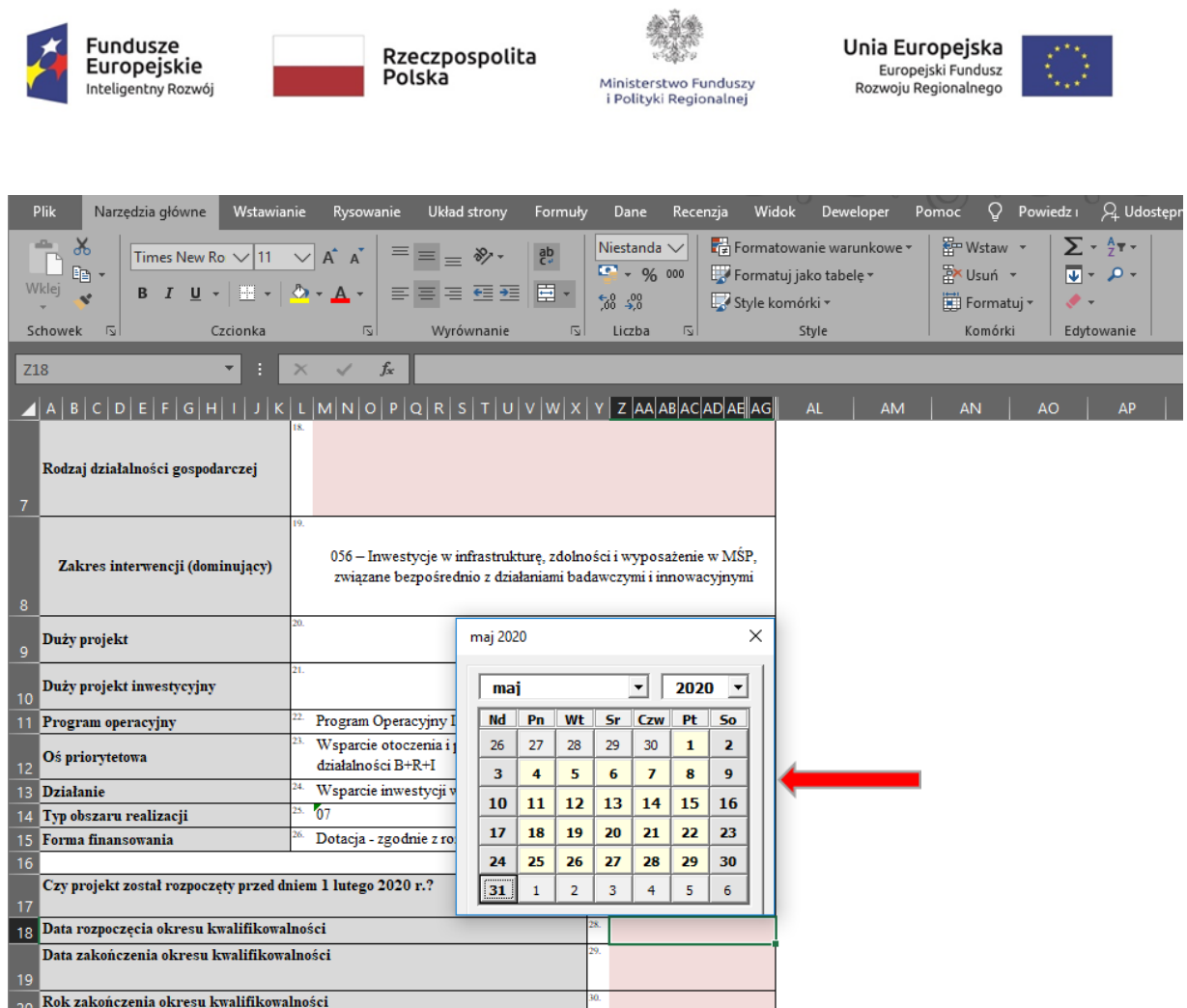

#### **Dostosowywanie wielkości pola do zawartej w nim treści**

W przypadku gdy wpisywana treść nie mieści się w widoku określonego pola należy zwiększyć jego rozmiar poprzez zaznaczenie wszystkich wierszy, które zostały do niego przypisane oraz zwiększenie ich wysokości, poprzez wskazanie separatora poniżej nagłówka dowolnego zaznaczonego wiersza (wskaźnik przybierze kształt  $\ddot{\bm{\div}}$ ) oraz rozciągniecie w dół.

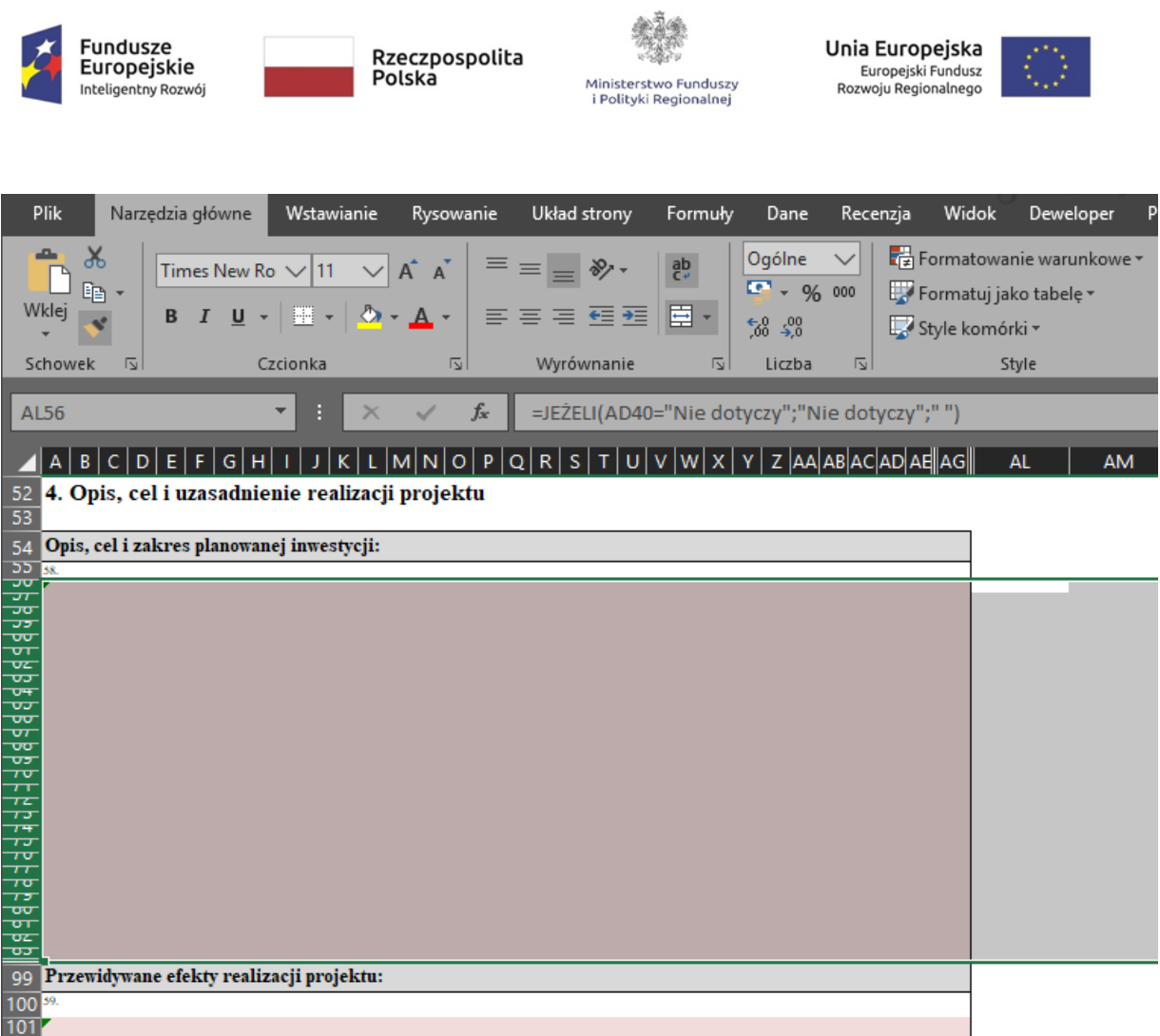

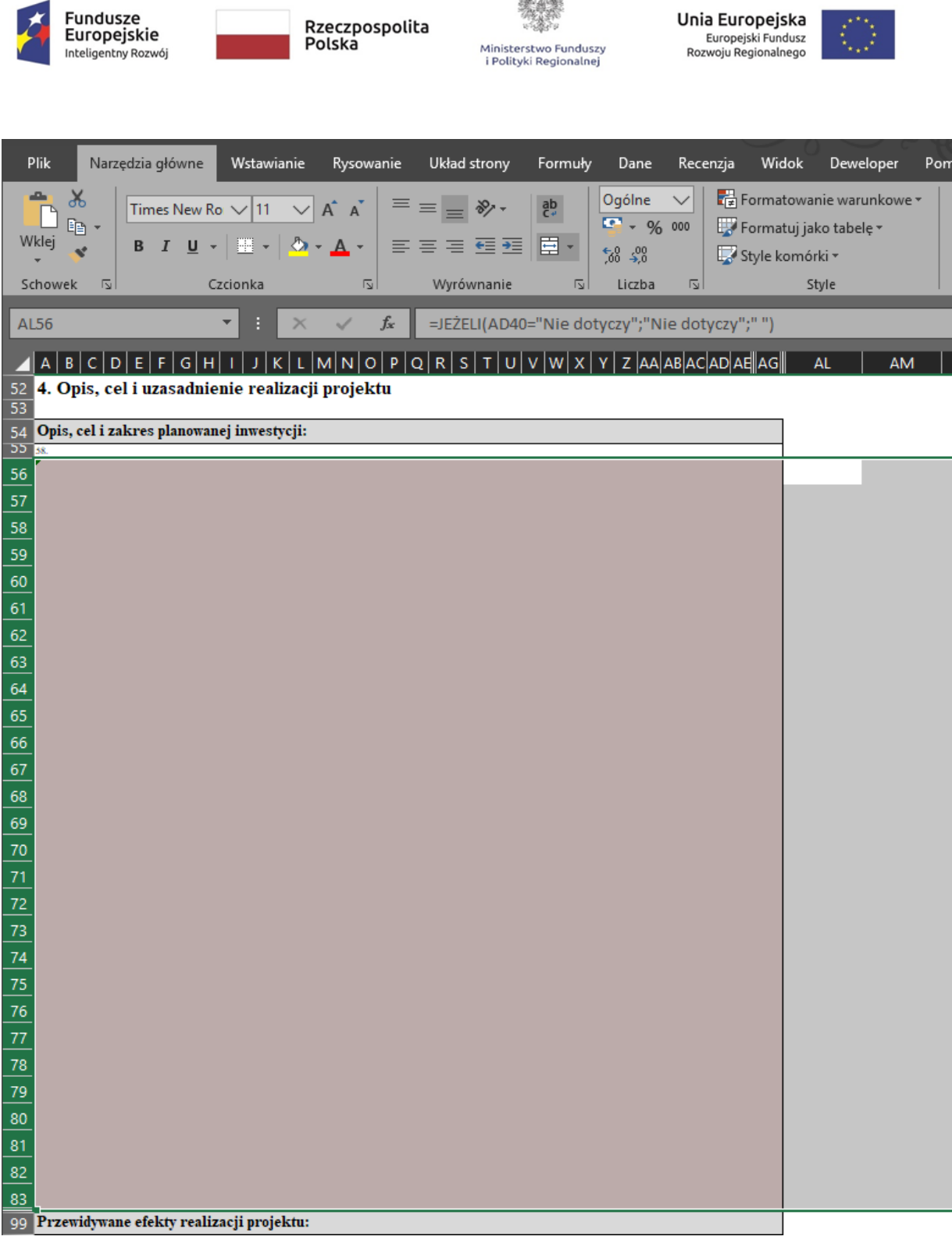

成高地

## **Ukrywanie zbędnych wierszy w przypadku za dużej ich liczby w formularzu**

W celu uniknięcia problemów ze wstawianiem dodatkowych pól formularz wniosku zawiera w poszczególnych punktach je w nadmiarze. Po zakończeniu wypełniania danego punktu wniosku przez Wnioskodawcę należy ukryć niewykorzystane pola poprzez zaznaczenie całych wierszy i wybranie opcji Ukryj z menu kontekstowego,

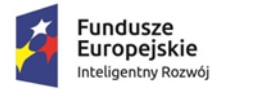

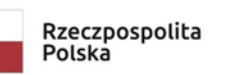

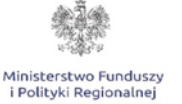

Unia Europejska Europejski Fundusz<br>Europejski Fundusz<br>Rozwoju Regionalnego

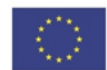

które zostanie wyświetlone po kliknięciu prawym przyciskiem myszy na zaznaczonym obszarze tak jak zostało to przedstawione na poniżej załączonej grafice.

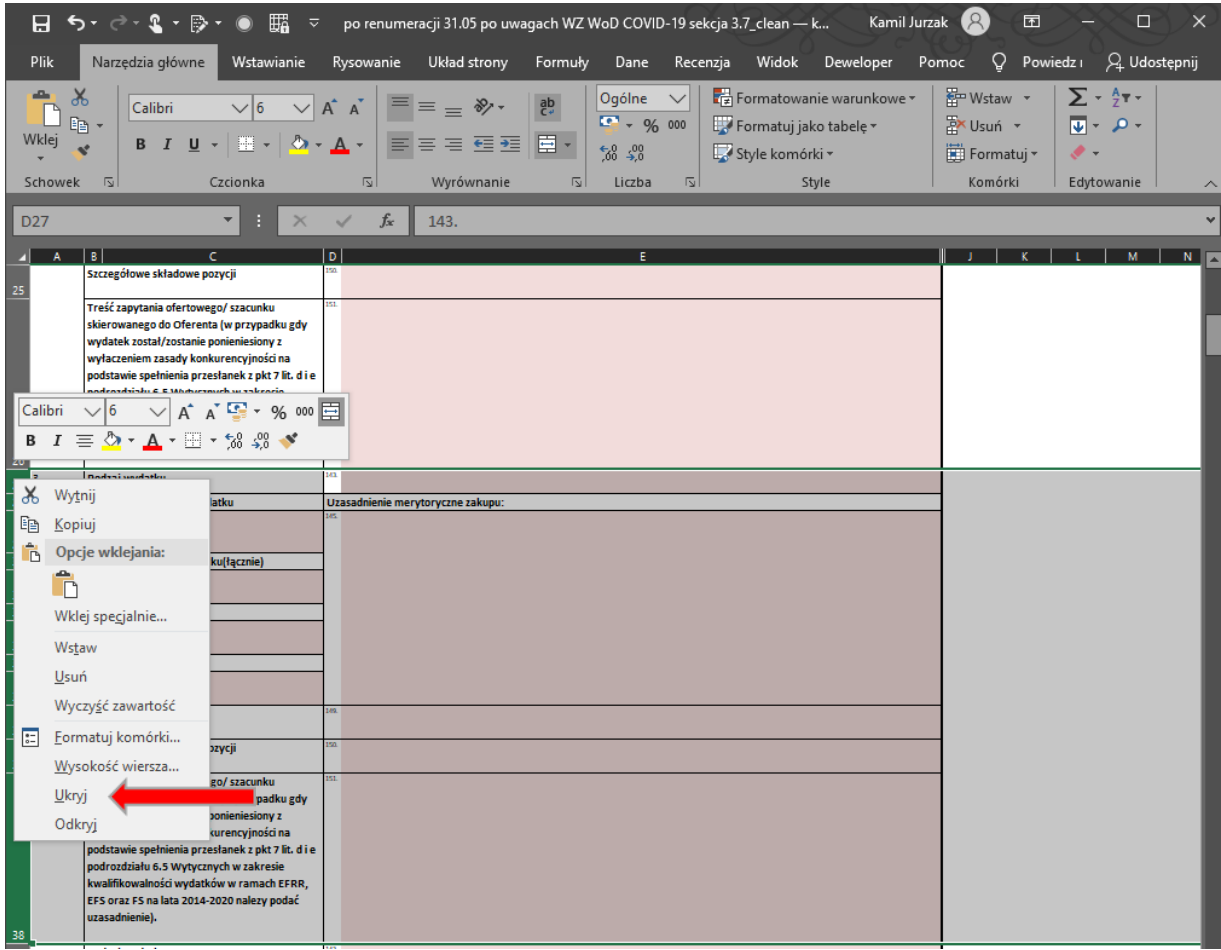

#### **Wklejanie tekstu do wniosku**

W celu wklejenia wcześniej przygotowanego tekstu do konkretnego pola wniosku należy:

- kliknąć lewym przyciskiem myszy na obszarze danego pola (wokół pola zostanie wyświetlona ramka),
- przy pomocy klawisza "DELETE" usunąć zawartość pola,

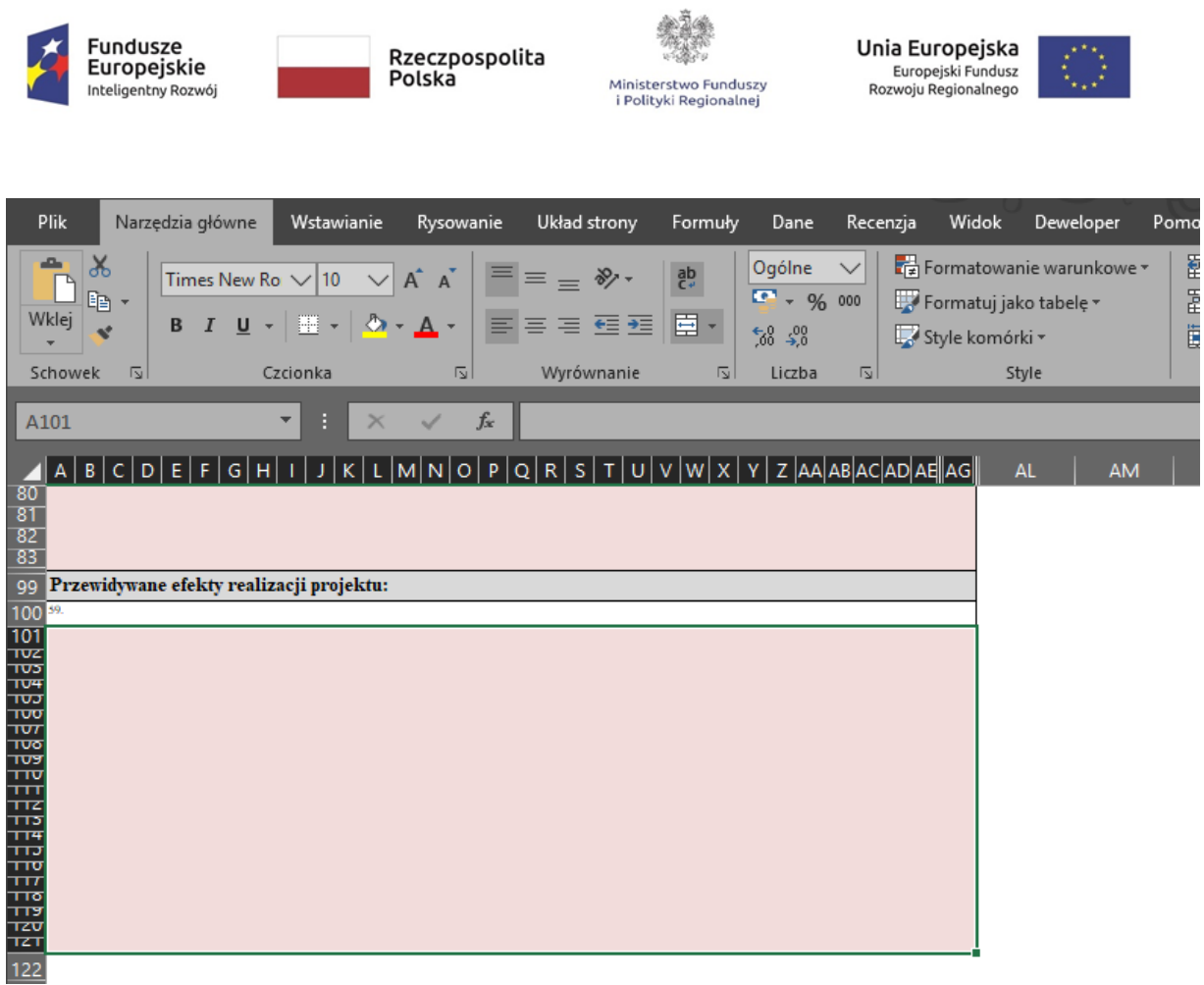

- kolejne **podwójne** kliknięcie w obszar pola spowoduje pojawienie się kursora,
- ostatnim krokiem jest kliknięcie prawym przyciskiem myszy oraz wybranie z wyświetlonego menu opcji Wklej.

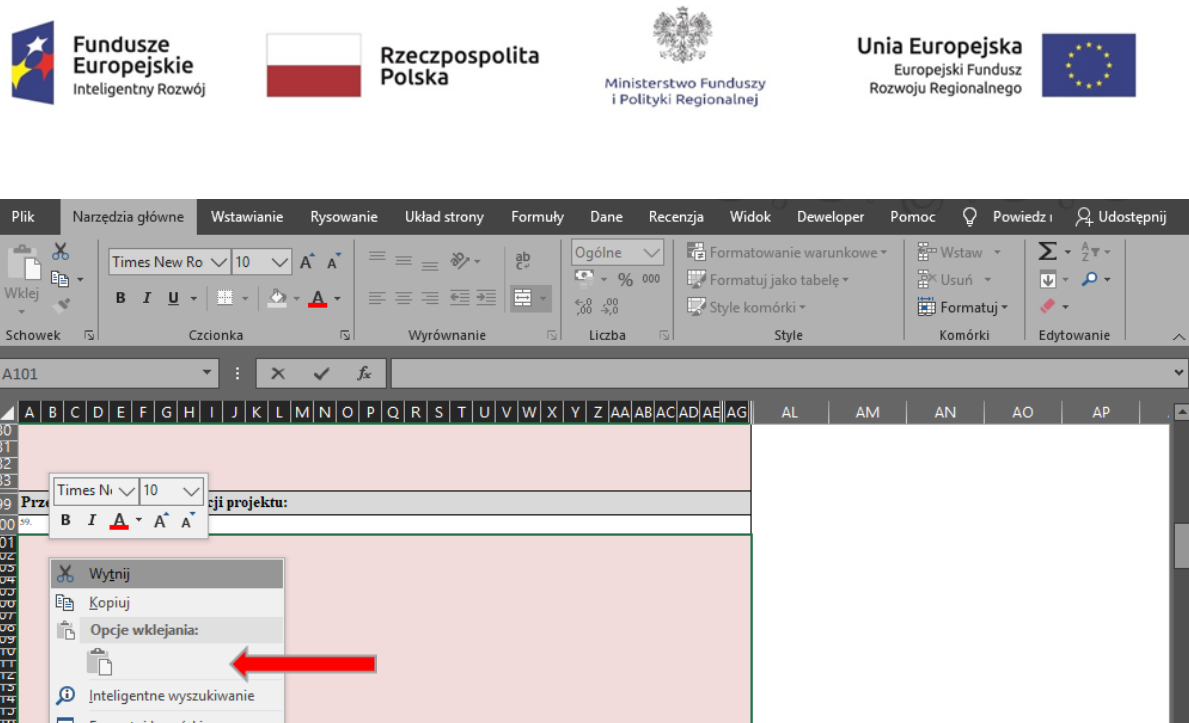

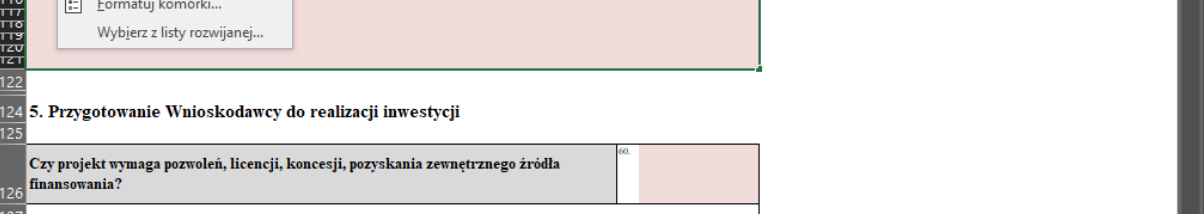

# **UWAGA!** w przypadku pojawienia się następującego komunikatu:

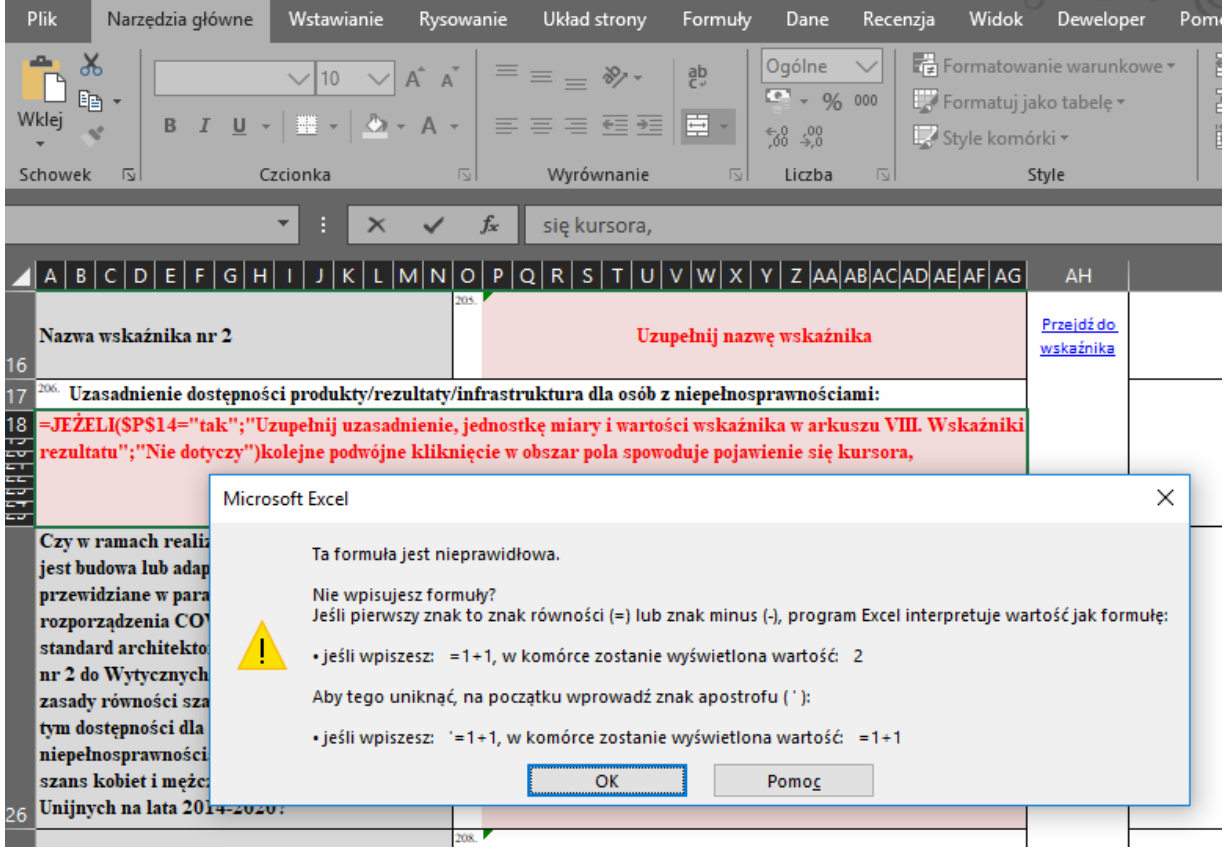

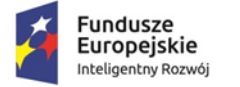

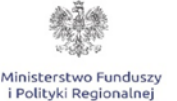

Unia Europejska Europejski Fundusz Rozwoju Regionalnego

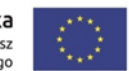

należy usunąć (przy pomocy klawisza "DELETE") zawartość pola, przed rozpoczęciem wkleiania.

#### **Inne obiekty takie jak rysunki, wykresy, tabele, zdjęcia itp.**

Formuła Wniosku nie dopuszcza możliwości zamieszczania w obrębie pól wypełnianych przez Wnioskodawcę obiektów takich jak: rysunek, wykres, tabela, zdjęcie itp. W przypadku konieczności zamieszczenia takich obiektów w opisie zaleca się dołączenie do dokumentacji plików w formacie .pdf oraz powołanie się na ich nazwę w treści opisu/uzasadnienia.

#### **PRZYGOTOWANIE DO DRUKU**

Przed drukowaniem należy zadbać aby wielkość pól wniosku została odpowiednio zwiększona w stosunku do ich zawartości, w przeciwnym razie część tekstu może nie zostać wydrukowana oraz sprawdzić poprawność ustawienia obszaru wydruku. W przypadku ingerencji osoby wypełniającej wniosek w szerokość kolumn program Excel może automatycznie zmienić obszar wydruku co będzie skutkowało niepoprawnym drukowaniem się Wniosku. W takim przypadku należy przejść na kartę Widok oraz używając przycisków w lewym górnym rogu ekranu włączyć tryb "Podglądu podziału stron". W tym widoku arkusza możliwe jest korygowanie podziału stron poprzez przeciąganie zaznaczonych kolorem niebieskim ciągłych oraz przerywanych linii będących znakami podziału arkusza na poszczególne strony wydruku. W przypadku konieczności korekty ustawień obszar wydruku należy zdefiniować tak jak to pokazano na poniżej załączonej grafice.

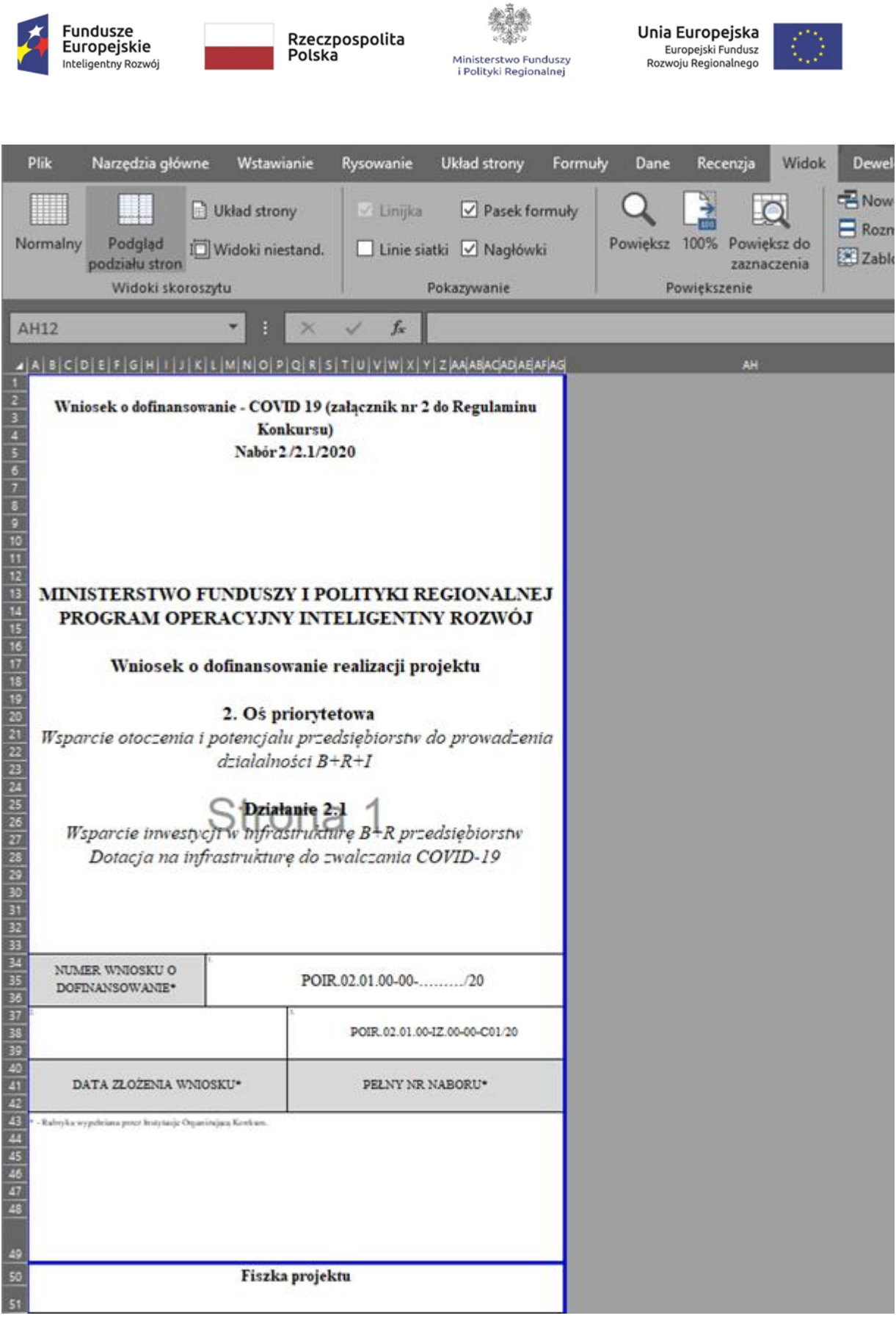

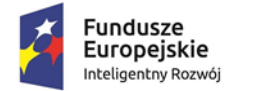

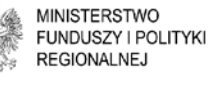

Unia Europejska Europejski Fundusz Rozwoju Regionalnego

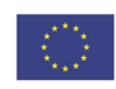

**UWAGA!** Obszar wydruku ustawiany jest oddzielnie dla każdego arkusza (części wniosku).

Kolejnym krokiem jest wygenerowanie wniosku w formacie pliku PDF, który będzie podstawą wydruku. Można to uczynić na dwa sposoby, opisane poniżej.

## **Pierwszy sposób: drukowanie do PDF**

W menu "Plik" należy wybrać opcję "Drukuj", wybrać "PDFCreator" (w zależności od posiadanego oprogramowania nazwa może się różnić) i wskazać drukowanie całego skoroszytu a następnie po wygenerowaniu pliku PDF należy go wydrukować.

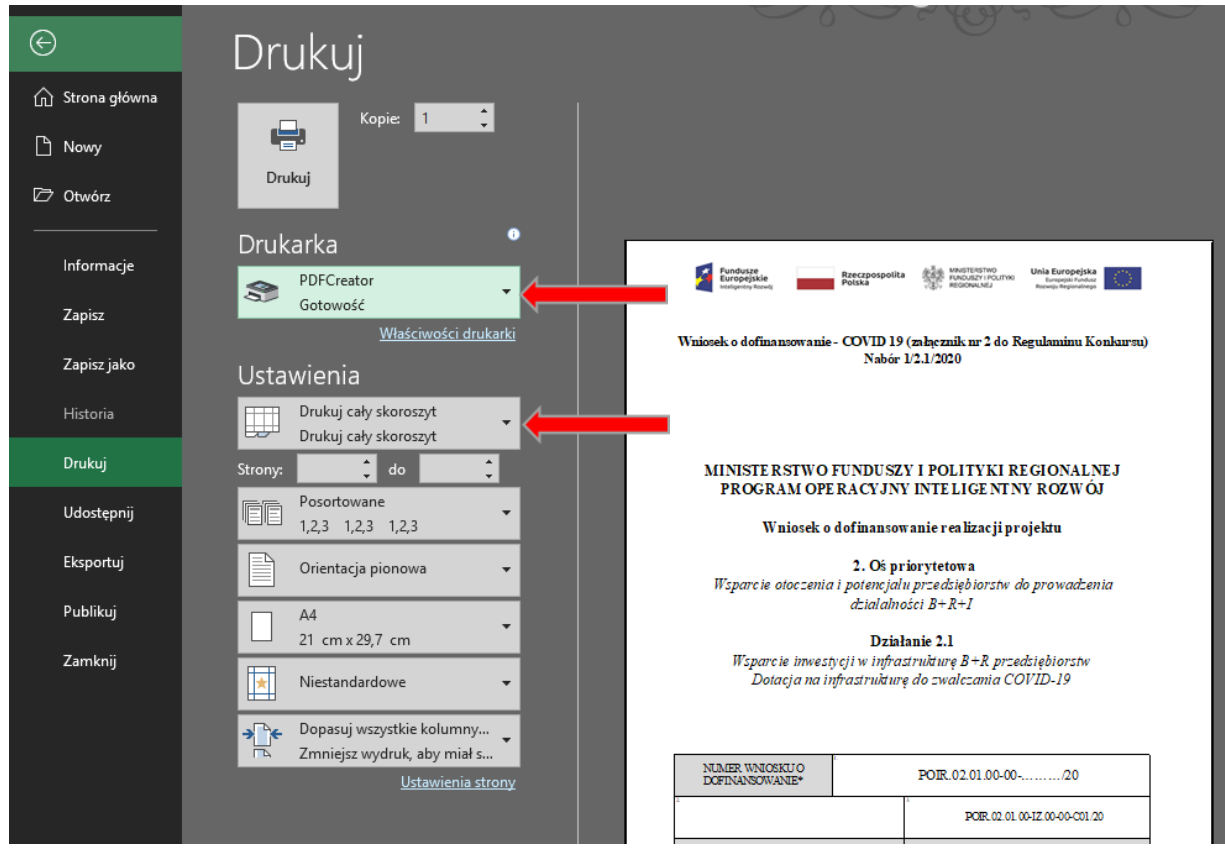

# **Sposób drugi: zapisywanie jako PDF**

W menu "Plik" należy wybrać opcję "Zapisz jako", następnie w polu "Zapisz jako typ" wybrać z listy rozwijanej wartość "Plik PDF". W kolejnym kroku po kliknięciu

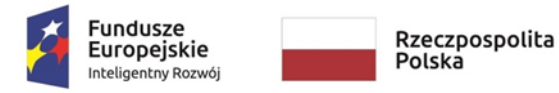

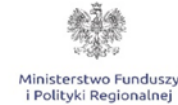

Unia Europejska Europejski Fundusz Rozwoju Regionalnego

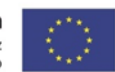

na przycisk "Opcje..." zaznaczamy check-box "Cały skoroszyt" klikamy "OK" po czym możemy użyć polecenia "Zapisz" w celu zapisania wniosku jako dokument "PDF" i późniejszego wydruku.

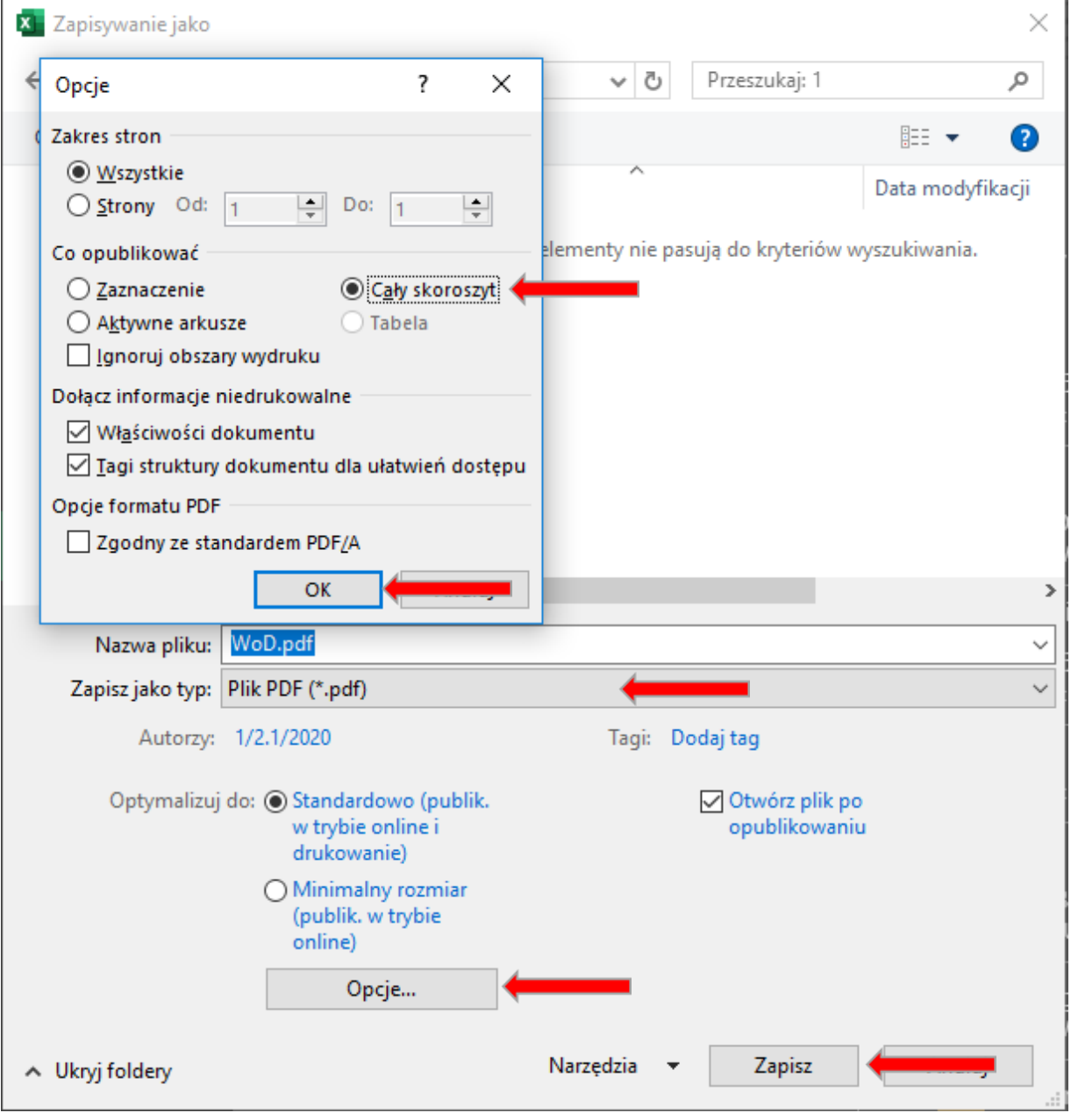

Przed złożeniem wniosku do Instytucji Zarządzającej należy zweryfikować i upewnić się, czy wszystkie pola wypełniane przez Wnioskodawcę oznaczone są kolorem białym i zostały wypełnione, zgodnie bowiem z Regulaminem Konkursu w ramach Programu Operacyjnego Inteligentny Rozwój 2014 – 2020 dla działania 2.1 **wniosek niewypełniony w co najmniej dwóch trzecich wymaganych pól pozostawiony zostanie bez rozpatrzenia.**

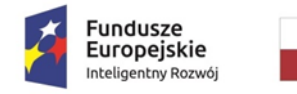

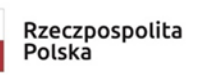

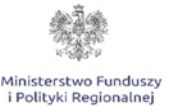

Unia Europejska Europejski Fundusz Rozwoju Regionalnego

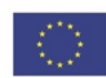

## **WYPEŁNIANIE WNIOSKU O DOFINANSOWANIE**

W celu prawidłowego wypełnienia wniosku o dofinansowanie niezbędna jest znajomość zarówno Programu Operacyjnego Inteligentny Rozwój 2014-2020 (dalej jako PO IR) zawierającego wykaz priorytetów i działań uzgodnionych z Komisją Europejską i stanowiących przedmiot interwencji funduszy strukturalnych, jak i Szczegółowego opisu priorytetów Programu Operacyjnego Inteligentny Rozwój (dalej SZOP), w którym przedstawiono system wdrażania poszczególnych priorytetów i działań, jak również następujących dokumentów:

- Regulamin konkursu dla działania 2.1 PO IR *"Dotacja na infrastrukturę do zwalczania COVID-19";*
- Kryteria wyboru projektów dla działania 2.1 PO IR *"Pomoc inwestycyjna na infrastrukturę służącą do testowania i przygotowania do masowej produkcji produktów służących zwalczaniu pandemii COVID-19"* wraz z metodologią ich oceny;
- Wzór umowy o dofinansowanie projektu dla działania 2.1 POIR *"Dotacja na infrastrukturę do zwalczania COVID-19".*

Wszystkie wymienione dokumenty są dostępne na stronie internetowej [www.poir.gov.pl](http://www.poir.gov.pl/) [w](http://www.poir.gov.pl/) ogłoszeniu o naborze.

#### **Projekty współfinansowane z Europejskiego Funduszu Rozwoju Regionalnego muszą być zgodne z celami zawartymi w Programie i SZOP oraz zgodne z regulacjami dotyczącymi funduszy strukturalnych.** Zgłaszane projekty (wnioski o dofinansowanie) poddane będą weryfikacji

warunków formalnych, ocenie co do zgodności z kryteriami wyboru projektów przyjętymi przez Komitet Monitorujący stanowiącymi załącznik do Regulaminu Konkursu.

#### **Warunki formalne dotyczące wniosku o dofinansowanie**

- 1. Kompletność wniosku i załączników weryfikacji podlega czy:
	- a) wszystkie pola wniosku o dofinansowanie wymagane Instrukcją wypełniania wniosku o dofinansowanie projektu zostały wypełnione,
	- b) wniosek zawiera wszystkie wymagane załączniki, sporządzone na właściwym wzorze, kompletne i czytelne,
	- c) załączono w wersji papierowej podpisane przez osoby upoważnione do reprezentacji Wnioskodawcy - Oświadczenie o zgodności elektronicznej wersji wniosku o dofinansowanie i załączników ze stanem faktycznym

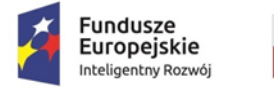

Ministerstwo Fundusz Polityki Regionalnej

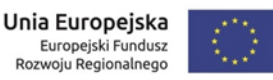

- d) i prawnym, stanowiące załącznik nr 6 do Regulaminu oraz Upoważnienie dla Banku do przekazania informacji objętych tajemnicą bankową, stanowiące załącznik nr 7 do Regulaminu (skany obu dokumentów należy załączyć również w wersji elektronicznej na nośniku danych).
- 2. Właściwa forma wniosku weryfikacji podlega czy:
	- a) wniosek przygotowano na właściwym formularzu, zabezpieczonym hasłem ustalonym dla danego konkursu przez Instytucje Zarządzającą (IZ), obowiązującym dla danego konkursu,
	- b) jest właściwy format wersji elektronicznej wniosku i załączników oraz czy nie zostało usunięte hasło zabezpieczające formularz wniosku w wersji elektronicznej przed edycją w zakresie zarezerwowanym dla IZ,
- 3. Termin złożenia wniosku o dofinansowanie weryfikacji podlega czy data złożenia wniosku mieści się w terminie określonym w ogłoszeniu o naborze.

# **FISZKA PROJEKTU**

Pola wniosku **od 1 do 3 (p.1-3)** wypełnia IZ.

Fiszki projektu nie należy wypełniać. Zawiera ona najważniejsze informacje o projekcie, które w całości wypełniane są automatycznie na podstawie danych wpisanych w innych częściach wniosku.

# **I. INFORMACJE OGÓLNE O PROJEKCIE**

# **1. Informacje ogólne o projekcie**

# **Tytuł projektu (p.16)**

Pole obowiązkowe, należy podać tytuł projektu **-** przy tworzeniu tytułu projektu, należy mieć na uwadze, że będzie on stale wykorzystywany w działaniach Wnioskodawcy, szczególnie w działaniach informacyjno-promocyjnych. Powinien być zatem zrozumiały, zwięzły oraz trafnie oddawać sens przedsięwzięcia.

# **Skrócony opis projektu (p.17)**

Pole obowiązkowe. W skróconym opisie projektu Wnioskodawca powinien wskazać cel, przedmiot projektu oraz wymienić jakie produkty będą testowane i przygotowywane do masowej produkcji w ramach realizacji projektu. Ponadto, opis powinien być napisany językiem prostym, zrozumiałym dla większości odbiorców.

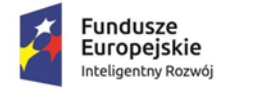

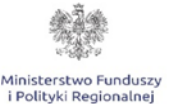

Unia Europejska Europejski Fundusz Rozwoju Regionalnego

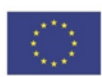

## **Rodzaj działalności gospodarczej (p.18)**

Należy wybrać z listy rozwijanej jeden właściwy rodzaj działalności - kod i nazwę działu gospodarki, którego dotyczy projekt (wykaz rodzajów działalności stanowi załącznik nr 1 do niniejszej Instrukcji).

#### **Zakres interwencji (dominujący) (p.19)**

Zakres interwencji wypełniany jest automatycznie na podstawie informacji podanych przez Wnioskodawcę **w pkt. 2** – Klasyfikacja projektu Części pierwszej Wniosku albo **pkt. 2** Status Wnioskodawcy Części drugiej Wniosku.

W przypadku przynależności projektu do KIS 5, 6 i 7, automatycznie zostanie zaznaczony kod interwencji 065 - Infrastruktura na potrzeby badań i rozwoju, transfer technologii i współpraca w przedsiębiorstwach koncentrujących się na gospodarce niskoemisyjnej i odporności na zmiany klimatu. Przynależność projektu do KIS 5, 6, 7 wskazuje, że projekt skupia się na gospodarce niskoemisyjnej i odporności na zmiany klimatu (tj. dotyczy działalności badawczo-rozwojowej, infrastruktury na potrzeby badań i rozwoju, transferu technologii i współpracy w zakresie ochrony środowiska, gospodarki niskoemisyjnej, oszczędnego gospodarowania zasobami oraz łagodzenia skutków zmian klimatu i dostosowania do zmian klimatu, odporności na klęski i katastrofy, zapobiegania i zarządzania ryzykiem).

W sytuacji gdy projekt nie przynależy do KIS 5, 6 i 7 oraz w zależności od tego, czy Wnioskodawca należy do sektora MŚP, czy też jest dużym przedsiębiorcą zostanie przypisany odpowiedni rodzaj działalności, właściwy dla Wnioskodawcy tj.:

- 056 Inwestycje w infrastrukturę, zdolności i wyposażenie w MSP, związane bezpośrednio z działaniami badawczymi i innowacyjnymi – właściwy dla Przedsiębiorców należących do sektora MSP;
- 057 Inwestycje w infrastrukturę, zdolności i wyposażenie w dużych przedsiębiorstwach, związane bezpośrednio z działaniami badawczymi i innowacyjnymi – właściwy dla przedsiębiorców innych niż MSP.

Informacje zamieszczone w niniejszym punkcie nie mają wpływu na ocenę wniosku w kryteriach, mają charakter informacyjny i zostaną wykorzystane przez Instytucję Zarządzającą do celów sprawozdawczych.

# **Duży projekt/ Duży projekt inwestycyjny (p.20-21)**

Pole nieedytowalne, uzupełnione zgodnie z zasadami konkursu.

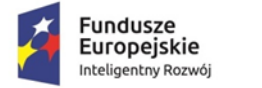

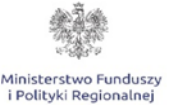

Unia Europejska Europejski Fundusz Rozwoju Regionalnego

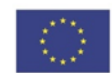

W ramach działania 2.1 wsparciem **nie mogą zostać objęte duże projekty** w rozumieniu art. 100 rozporządzenia ogólnego.

**Program Operacyjny** – Program Operacyjny Inteligentny Rozwój – **(p.22)** pole nieedytowalne.

**Oś priorytetowa** – Wsparcie otoczenia i potencjału przedsiębiorstw do prowadzenia działalności B+R+I – **(p.23)** pole nieedytowalne.

**Działanie** – Wsparcie inwestycji w infrastrukturę B+R przedsiębiorstw – **(p.24)** pole nieedytowalne **Typ obszaru realizacji** – 07 – **(p.25)** pole nieedytowalne.

**Forma finansowania -** Pomoc bezzwrotna – **(p.26)** pole nieedytowalne.

**"Czy projekt został rozpoczęty przed dniem 1 lutego 2020 r." (p. 27)** Pole uzupełniane przez Wnioskodawcę poprzez wskazanie z listy rozwijanej odpowiedniej wartości (TAK/NIE). Po zaznaczeniu jednej z ww. opcji, **w polu 28 – Data rozpoczęcia okresu kwalifikowalności** i **w polu 29 – Data zakończenia okresu kwalifikowalności** należy wybrać z pojawiającego się po kliknięciu w dane pole kalendarza datę dzienną rozpoczęcia i zakończenia realizacji projektu.

W kolejnym **polu 30 - Rok zakończenia okresu kwalifikowalności** należy samodzielnie wpisać wyłącznie rok zakończenia realizacji projektu, który musi być zgodny z datą zakończenia okresu kwalifikowalności wskazaną powyżej.

Podany rok zakończenia okresu kwalifikowalności zostanie automatycznie odzwierciedlony w tabeli wskaźników rezultatu (część VIII. wniosku) jako rok "n" i w zależności od tego czy Wnioskodawca należy do sektora MŚP, czy też jest dużym przedsiębiorcą zostaną wskazane kolejne lata odzwierciedlające okres trwałości projektu (3 lata MŚP, 5 lat duży przedsiębiorca).

## **Uzasadnienie konieczności przyśpieszenia realizacji projektu/ rozszerzenia jego zakresu o zakres dotyczący zwalczania pandemii COVID-19 (dotyczy projektów których realizacja rozpoczęła się przed dniem 1 lutego 2020 r.) (p. 31)**

W przypadku gdy projekt rozpoczął się przed dniem 1 lutego 2020 r. Wnioskodawca jest zobowiązany do uzasadnienia w jaki sposób wydatki wskazane we wniosku o dofinansowanie przyczynią się, bądź przyczyniły się (w przypadku kosztów, które zostały już poniesione od dnia 1 lutego 2020 r.) do

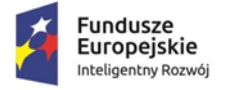

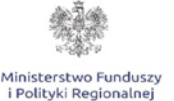

Unia Europejska Europejski Fundusz Rozwoju Regionalnego

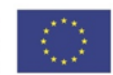

przyspieszenia realizacji projektu bądź rozszerzenia jego zakresu w celu zwalczania pandemii COVID-19.

**UWAGA!** W Projekcie, który został rozpoczęty przed dniem 1 lutego 2020 r. kosztami kwalifikowalnymi są wyłącznie dodatkowe koszty poniesione po dniu 1 lutego 2020 r. związane z działaniami przyspieszającymi realizację Projektu lub rozszerzeniem jego zakresu, jeżeli pomoc jest niezbędna do przyspieszenia realizacji Projektu lub rozszerzenia jego zakresu w celu zwalczania pandemii COVID-19.

Za **rozpoczęcie realizacji projektu** rozumie się rozpoczęcie robót budowlanych związanych z inwestycją lub pierwsze prawnie wiążące zobowiązanie do zamówienia urządzeń, towarów lub usług związanych z realizacją Projektu lub inne zobowiązanie, które sprawia, że inwestycja staje się nieodwracalna, zależnie od tego co nastąpi najpierw. Działań przygotowawczych, w szczególności studiów wykonalności, usług doradczych związanych z przygotowaniem projektu, w tym analiz przygotowawczych (technicznych, finansowych, ekonomicznych) oraz przygotowania dokumentacji związanej z wyborem wykonawcy nie uznaje się za rozpoczęcie prac pod warunkiem, że ich koszty nie są objęte pomocą publiczną. Zakupu gruntów ani prac przygotowawczych takich jak uzyskanie zezwoleń nie uznaje się za rozpoczęcie prac.

# **2. Klasyfikacja projektu**

## **Powiązanie projektu ze Strategią Krajowych Inteligentnych Specjalizacji (KIS) (p. 32)**

Należy z listy rozwijanej wybrać jedną specjalizację określającą główną zasadniczą część projektu.

*Krajowa Inteligentna Specjalizacja* jest dokumentem, stanowiącym integralną część Programu Rozwoju Przedsiębiorstw, przyjętego przez Radę Ministrów w dn. 8.04.2014 r., przedstawiającym proces analityczny wyłaniania inteligentnych specjalizacji na poziomie krajowym (obszary B+R+I) oraz zarys procesu ich monitorowania i aktualizacji w oparciu o system monitorowania oraz zachodzące zmiany społeczno-gospodarcze. Dokument określa priorytety gospodarcze w obszarze B+R+I, których rozwój zapewni tworzenie innowacyjnych rozwiązań społeczno-gospodarczych, zwiększenie wartości dodanej gospodarki i podniesienie jej konkurencyjności na rynkach zagranicznych.

Z uwagi na fakt, iż KIS jest dokumentem otwartym, który będzie podlegał ciągłej weryfikacji i aktualizacji, ocena dokonywana będzie zgodnie z wersją dokumentu,

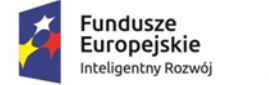

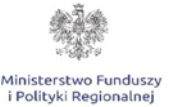

Unia Europejska Europejski Fundusz Rozwoju Regionalnego

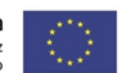

aktualną na dzień ogłoszenia konkursu **(wykaz KIS wraz z opisami stanowi załącznik nr 5 do Regulaminu Konkursu).**

## **3. Miejsce realizacji projektu**

Należy określić obszar realizacji projektu – główne miejsce realizacji projektu i pozostałe miejsca realizacji projektu (jeśli dotyczy) z dokładnością do konkretnej miejscowości i adresu realizacji projektu, podregionu (NUTS 3) oraz wskazać numer Księgi Wieczystej nieruchomości, na której realizowany będzie projekt (jeżeli została założona).

#### **Główne miejsce realizacji projektu**

Należy z listy rozwijanej wybrać województwo, w którym realizowany będzie projekt **(p.33)**, a następnie uzupełnić samodzielnie pozostałe pola. W przypadku **pola 42** – Rodzaj lokalizacji i **pola 44** - Podregion (NUTS 3) należy skorzystać z listy rozwijanej.

#### **"Czy projekt będzie realizowany w innym miejscu poza głównym miejscem realizacji?" (p. 45)**

Za pomocą listy rozwijanej należy wybrać odpowiednią wartość (TAK/NIE). Jeżeli projekt realizowany będzie w więcej niż jednej lokalizacji należy zaznaczyć opcję "TAK", a następnie wypełnić pozostałe miejsca realizacji projektu poprzez samodzielne wypełnienie pól oraz za pomocą listy rozwijanej. W przypadku zaznaczenia opcji "NIE" w **polach od 46 do 57** określających szczegółowo pozostałe miejsca realizacji projektu pojawi się automatycznie wartość "Nie dotyczy".

**UWAGA!** Miejsce realizacji projektu decyduje o przypisaniu projektu do właściwego regionu dla woj. mazowieckiego (region lepiej rozwinięty) albo dla pozostałych województw (regiony słabiej rozwinięte).

# **4. Opis, cel i uzasadnienie realizacji projektu**

Należy przedstawić informacje pozwalające na ocenę zagadnień branych pod uwagę w ramach kryterium pn. *Projekt dotyczy inwestycji w infrastrukturę służącą do testowania i przygotowania do masowej produkcji produktów służących zwalczaniu pandemii COVID-19, a planowane wydatki są uzasadnione i zgodne z celem projektu.*

**Opis, cel i zakres planowanej inwestycji: (p. 58)**

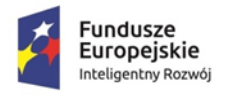

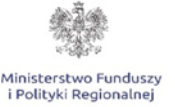

Unia Europejska Europejski Fundusz Rozwoju Regionalnego

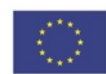

Celem konkursu jest wyłonienie projektów dotyczących budowy lub unowocześnienia infrastruktury służącej do testowania i przygotowania do masowej produkcji, niezbędnej do opracowania, przetestowania i udoskonalenia produktów służących zwalczaniu pandemii COVID-19 do fazy bezpośrednio poprzedzającej ich wdrożenie do masowej produkcji, tj.:

1) produktów leczniczych, w tym szczepionek, i terapii, ich półproduktów, farmaceutycznych składników czynnych i surowców;

2) wyrobów medycznych oraz sprzętu szpitalnego i medycznego, w tym respiratorów, odzieży i sprzętu ochronnego, a także narzędzi diagnostycznych oraz niezbędnych surowców;

3) środków odkażających i ich produktów pośrednich oraz surowców chemicznych niezbędnych do ich produkcji;

4) narzędzi do gromadzenia lub przetwarzania danych związanych z przebiegiem i zwalczaniem pandemii COVID-19.

Inwestycja musi dotyczyć przynajmniej jednego z ww. produktów, służących zwalczaniu pandemii COVID-19.

W ramach informacji wymaganych w niniejszym polu należy zamieścić opis projektu uwzgledniający cel jego realizacji, szczegółowo określić jego zakres oraz uzasadnić potrzebę jego realizacji. W opisie należy szczegółowo wykazać produkty, które w ramach projektu Wnioskodawca zamierza testować i przygotować do masowej produkcji ze wskazaniem informacji takich jak, od kiedy prowadzone są prace nad produktami i na jakim aktualnie etapie się one znajdują, jaki jest przewidywany okres zakończenia prac i wprowadzenia produktu na rynek oraz w jaki sposób realizacja projektu przyczyni się do skrócenia tego okresu w stosunku do realizacji tych prac bez uzyskania wsparcia w ramach konkursu.

#### **Przewidywane efekty realizacji projektu (p. 59)**

Należy szczegółowo przedstawić rezultaty, które Wnioskodawca planuje osiągnąć w wyniku realizacji projektu oraz opisać sposób ich wykorzystania w działalności gospodarczej Wnioskodawcy. Należy również szczegółowo opisać i uzasadnić wpływ rezultatów projektu na zwalczanie pandemii COVID-19.

# **5. Przygotowanie Wnioskodawcy do realizacji inwestycji**

## **Czy projekt wymaga pozwoleń, licencji, koncesji, pozyskania zewnętrznego źródła finansowania? (p. 60)**

Pole uzupełniane przez Wnioskodawcę poprzez wskazanie z listy rozwijanej jednej z opcji TAK/NIE.

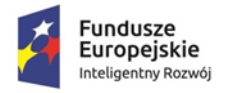

Ministerstwo Fundusz olityki Regionalnej

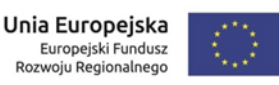

W przypadku wyboru opcji "TAK" należy określić stan przygotowań do realizacji projektu poprzez wskazanie posiadanych/pozyskiwanych pozwoleń, licencji i koncesji, wraz ze wskazaniem rodzaju dokumentu np.: decyzja o środowiskowych uwarunkowaniach zgody na realizację przedsięwzięcia, pozwolenie na budowę, dokumenty potwierdzające pozyskanie zewnętrznego finansowania realizacji projektu(umowa: kredytu, leasingu, pożyczki, itp), jego statusu oraz terminu jego wydania korzystając z pojawiającego się kalendarza.

W sytuacji, w której na dzień składania wniosku Wnioskodawca nie posiada jeszcze odpowiednich dokumentów należy wskazać, w jakim terminie przewiduje ich uzyskanie poprzez zaznaczenie właściwej daty w kalendarzu. W takim przypadku brak dokumentu nie stanowi o dyskwalifikacji Wnioskodawcy, z zastrzeżeniem, iż w przypadku uzyskania dofinansowania wymagane dokumenty muszą zostać przedłożone przez Wnioskodawcę przy podpisywaniu umowy lub przed wypłatą pierwszej płatności dofinansowania. Należy pamiętać, iż Wnioskodawca nie może rozpocząć realizacji projektu bez wymaganych prawem zgód i zezwoleń.

Jeżeli do realizacji projektu nie są wymagane żadne zgody/licencje/koncesje a finansowanie projektu pokrywane jest ze środków własnych Wnioskodawcy należy z listy rozwijanej wybrać opcję "NIE", która spowoduje, że w tabeli: Stan przygotowań do realizacji projektu pojawi się wartość "Nie dotyczy".

#### **II. IDENTYFIKACJA WNIOSKODAWCY**

# **1. Identyfikacja Wnioskodawcy**

**UWAGA!** Przedmiotowy punkt Wniosku należy uzupełnić zgodnie z aktualnymi dokumentami rejestrowymi Wnioskodawcy.

#### **Nazwa Wnioskodawcy (pole 65)**

Należy podać pełną nazwę zgodnie z Krajowym Rejestrem Sądowym (KRS) lub Centralną Ewidencją i Informacją o Działalności Gospodarczej (CEIDG). W przypadku spółki cywilnej należy wpisać nazwę spółki oraz podać imiona i nazwiska wszystkich wspólników.

#### **Nazwa dokumentu rejestrowego (pole 66)**

Z listy rozwijanej należy wybrać odpowiedni dokument rejestrowy.

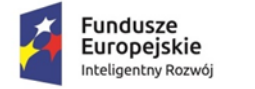

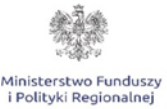

Unia Europejska Europejski Fundusz Rozwoju Regionalnego

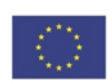

#### **Numer dokumentu rejestrowego (pole 67)**

Należy odręcznie wskazać pełny numer dokumentu rejestrowego.

#### **NIP Wnioskodawcy (pole 68)**

Należy wpisać Numer Identyfikacji Podatkowej (NIP) Wnioskodawcy w formacie dziesięciocyfrowym, nie stosując myślników, spacji i innych znaków pomiędzy cyframi. Jeżeli Wnioskodawcą jest spółką cywilną, w tej części należy podać dane wszystkich wspólników spółki: imię i nazwisko, NIP.

## **REGON (pole 69)**

Należy wpisać numer REGON Wnioskodawcy w formacie dziewięciocyfrowym, nie stosując myślników, spacji i innych znaków pomiędzy cyframi.

#### **Data rozpoczęcia działalności/rejestracji zgodnie z dokumentem rejestrowym (pole 70)**

Korzystając z pojawiającego się kalendarza należy podać datę dzienną rozpoczęcia działalności/rejestracji Wnioskodawcy zgodnie z dokumentem rejestrowym.

#### **Forma prawna Wnioskodawcy (pole 71)**

Należy uzupełnić zgodnie z dokumentami rejestrowymi Wnioskodawcy, statutem/umową spółki, zaświadczeniem z Urzędu Skarbowego oraz zaświadczeniem o nadaniu numeru REGON.

#### **Forma własności (pole 72)**

Z rozwijanej listy należy wybrać właściwą formę własności prowadzonej działalności Wnioskodawcy, zgodną z katalogiem określonym w rozporządzeniu Rady Ministrów z dnia 30 listopada 2015 r. w sprawie sposobu i metodologii prowadzenia i aktualizacji krajowego rejestru urzędowego podmiotów gospodarki narodowej, wzorów wniosków, ankiet i zaświadczeń.

Zgodnie z ww. rozporządzeniem wyróżniamy następujące formy własności, ti. własność:

- 1. Skarbu Państwa,
- 2. państwowych osób prawnych,
- 3. jednostek samorządu terytorialnego lub samorządowych osób prawnych,
- 4. krajowych osób fizycznych,
- 5. pozostałych krajowych jednostek prywatnych,
- 6. osób zagranicznych,

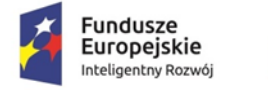

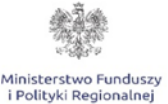

Unia Europejska Europejski Fundusz Rozwoju Regionalnego

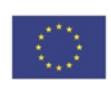

w ogólnej wartości kapitału.

# **Kod PKD przeważającej działalności gospodarczej Wnioskodawcy (p. 73)**

Pole uzupełniane przez Wnioskodawcę poprzez wskazanie z listy rozwijanej jednego kodu i nazwy PKD, stanowiącego główny przedmiot działalności Wnioskodawcy.

# **Kod PKD działalności, której dotyczy Projekt (p. 74)**

Z listy rozwijanej należy wybrać jeden najbardziej adekwatny do celu tworzenia infrastruktury – COVID-19 kod wraz z opisem słownym, zgodnie z klasyfikacją PKD 2007.

**UWAGA!** Wybrane przez Wnioskodawcę kody PKD (odnoszące się zarówno do działalności podstawowej Wnioskodawcy oraz działalności, której dotyczy projekt) powinny znajdować się w dokumencie rejestrowym Wnioskodawcy. W przypadku braku na moment składania wniosku wskazanych kodów PKD w przedłożonym przez Wnioskodawcę dokumencie rejestrowym Wnioskodawca winien dołączyć do wniosku inny dokument potwierdzający występowanie kodów PKD jako przedmiot działalności Przedsiębiorcy, np. statut, uchwałę lub formularz KRS-ZM – zmiana przedmiotu działalności gospodarczej (jako załącznik do głównego formularza KRS-Z20) z datą złożenia formularza do Sądu.

Rubryka ta ma na celu identyfikację kwalifikowalności projektu, tj. czy nie dotyczy on działalności wykluczonych ze wsparcia.

Projekt może zostać dofinansowany jedynie w przypadku, gdy nie dotyczy działalności wykluczonych na podstawie regulacji wymienionych w *art. 3 ust. 3 Rozporządzenia PE i Rady (UE) nr 1301/2013* z dnia 17 grudnia 2013 r. w sprawie Europejskiego Funduszu Rozwoju. Wsparciem nie mogą zostać objęte projekty, których przedmiot dotyczy działalności wykluczonych z możliwości uzyskania wsparcia: .

- sektora wytwarzania, przetwórstwa i wprowadzania do obrotu tytoniu i wyrobów tytoniowych,
- likwidacji ani budowy elektrowni jadrowych,
- inwestycji na rzecz redukcji emisji gazów cieplarnianych pochodzących z listy działań wymienionych w załączniku I do dyrektywy 2003/87/WE,
- inwestycji w infrastrukturę portów lotniczych, chyba że są one związane z ochroną środowiska lub towarzyszą im inwestycje niezbędne do łagodzenia lub ograniczenia ich negatywnego oddziaływania na środowisko,

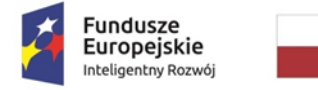

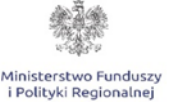

```
Unia Europejska
   Europejski Fundusz
Rozwoju Regionalnego
```
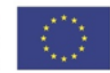

 przedsiębiorstw znajdujących się w trudnej sytuacji w rozumieniu unijnych przepisów dotyczących pomocy państwa.

Zgodnie z założeniami konkursu wykluczeni ze wsparcia są wszyscy przedsiębiorcy, którzy znajdowali się w trudnej sytuacji przed dniem 1 stycznia 2020 r., albo znaleźli się w trudnej sytuacji po tym dniu z przyczyn innych, niż wystąpienie COVID-19.

## **Kwalifikowalność VAT (pole 75)**

Pole uzupełniane przez Wnioskodawcę poprzez wskazanie z listy rozwijanej odpowiedniej wartości (TAK/NIE/CZĘŚCIOWO).

Podane informacje winny być spójne z pkt. 8 DEKLARACJI WNIOSKODAWCY oraz z pkt. 1. Planowane kwoty wydatków Części V. ASPEKTY FINANSOWE Wniosku. W przypadku kwalifikowalności podatku VAT Wnioskodawca winien przedłożyć *Oświadczenie dotyczące kwalifikowalności podatku VAT składane w związku z aplikowaniem do programu PO IR*, stanowiące załącznik nr 3 do wniosku o dofinansowanie.

#### **Kraj pochodzenia kapitału zakładowego (p. 76)**

Należy wskazać kraj pochodzenia kapitału zakładowego Wnioskodawcy.

# **2. Status Wnioskodawcy**

#### **Rodzaj przedsiębiorstwa**

Korzystając z listy rozwijanej **w polu 77** w zależności od tego, czy Wnioskodawca jest przedsiębiorstwem samodzielnym, partnerskim czy powiązanym w rozumieniu załącznika I do rozporządzenia 651/2014 należy wybrać właściwy rodzaj przedsiębiorstwa.

#### **Podmioty partnerskie/powiązane**

W przypadku gdy Wnioskodawca **w polu 77** wskazał, że jest podmiotem partnerskim bądź powiązanym **w polach od 78 do 83** należy wymienić wszystkie podmioty partnerskie/powiązane z Wnioskodawcą oraz uzupełnić dla tych podmiotów dane odnośnie zatrudnienia, rocznych obrotów oraz rocznej sumy bilansowej za 3 ostatnie zatwierdzone okresy obrachunkowe, przy czym w pierwszej pozycji należy wykazać dane Wnioskodawcy.

**UWAGA!** W zakresie niniejszego punktu należy ukryć zbędne pozycje. Sposób wykonywania powyższych czynności został opisany w części **Informacje ogólne.**

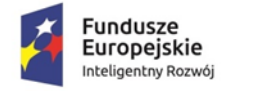

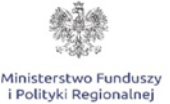

Unia Europejska Europejski Fundusz Rozwoju Regionalnego

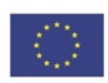

#### **Status Wnioskodawcy**

Należy określić status Wnioskodawcy aktualny na dzień składania wniosku poprzez dokonanie wyboru za pomocą listy rozwijanej jednej z opcji: "mikro", "małe", "średnie", "inne niż MSP".

W celu określenia wielkości przedsiębiorstwa oraz zatrudnienia, należy stosować się do zasad wynikających z treści załącznika I do rozporządzenia 651/2014:

- 1. do kategorii **mikroprzedsiębiorstw oraz małych i średnich przedsiębiorstw** ("MSP") należą przedsiębiorstwa, które zatrudniają mniej niż 250 pracowników, i których roczny obrót nie przekracza 50 milionów EUR lub roczna suma bilansowa nie przekracza 43 milionów EUR.
- 2. w kategorii MSP **małe** przedsiębiorstwo definiuje się jako przedsiębiorstwo, które zatrudnia mniej niż 50 pracowników i którego roczny obrót lub roczna suma bilansowa nie przekracza 10 milionów EUR.
- 3. w kategorii MSP mikroprzedsiębiorstwo definiuje się jako przedsiębiorstwo, które zatrudnia mniej niż 10 pracowników i którego roczny obrót lub roczna suma bilansowa nie przekracza 2 milionów EUR.

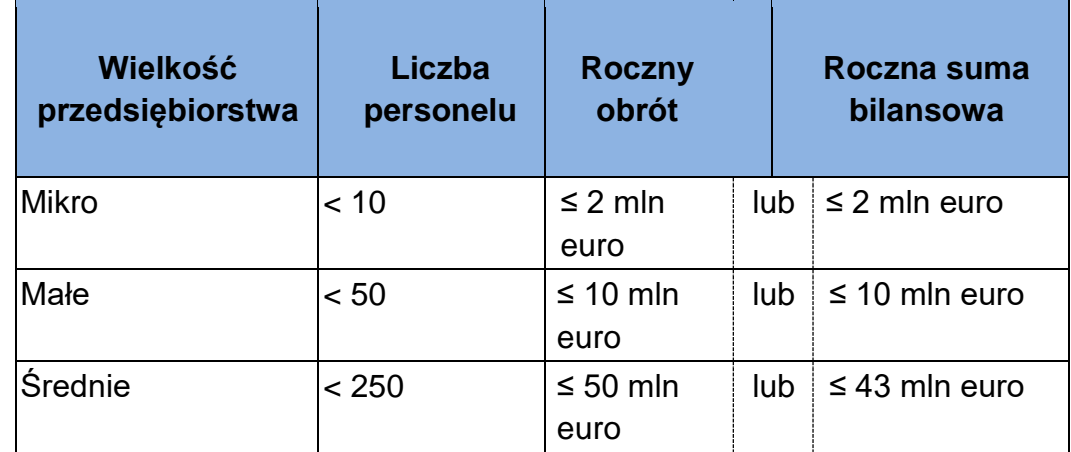

Limity definiujące wielkość przedsiębiorstwa są przedstawione w tabeli poniżej.

Przedsiębiorstwo, które nie kwalifikuje się do żadnej z ww. kategorii definiuje się jako **duże przedsiębiorstwo (inne niż MSP).**

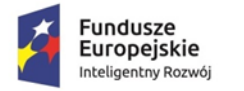

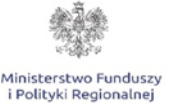

Unia Europejska Europejski Fundusz Rozwoju Regionalnego

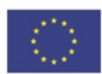

**UWAGA!** Pozostawanie w układzie przedsiębiorstw partnerskich lub powiązanych wpływa na sposób ustalenia poziomu zatrudnienia oraz pułapów finansowych, od których uzależnia się posiadanie statusu.

W przypadku, gdy w dniu zamknięcia ksiąg rachunkowych wskaźniki danego przedsiębiorstwa przekraczają lub spadają poniżej progu zatrudnienia lub pułapu finansowego, uzyskanie lub utrata statusu MŚP następuje tylko wówczas, gdy zjawisko to powtórzy się w ciągu dwóch następujących po sobie okresów referencyjnych.

 Powyższa zasada nie dotyczy sytuacji wynikających ze zmiany w strukturze właścicielskiej przedsiębiorstwa, np.:

1) przejęcia przedsiębiorstwa mającego status MŚP przez przedsiębiorstwo duże i w związku z tym stanie się przedsiębiorstwem powiązanym lub partnerskim.

2) utrata statusu mikro lub małego przedsiębiorstwa może mieć także miejsce w przypadku przejęcia mikro przez małe lub średnie przedsiębiorstwo, a w przypadku małego w wyniku przejęcia przez średnie przedsiębiorstwo.

**UWAGA!** Podczas określania statusu przedsiębiorstwa konieczne jest zapoznanie się **Poradnikiem dla użytkowników dotyczącym definicji MŚP**, który zamieszczony jest w ogłoszeniu o naborze.

# **3. Adres siedziby**

Należy wpisać dane adresowe Wnioskodawcy, zgodnie z aktualnymi danymi Wnioskodawcy zawartymi w dokumencie rejestrowym.

W **polu nr 85** należy z listy rozwijanej wybrać województwo odpowiednio dla siedziby Wnioskodawcy. Pozostałe pola dotyczące adresu siedziby Wnioskodawcy, adresu e-mail i adresu strony internetowej – **od 86 do 97** należy wypełnić samodzielnie. W przypadku braku strony internetowej należy wpisać "Nie dotyczy".

#### **4. Reprezentacja Wnioskodawcy oraz dane do korespondencji**

#### **Osoba/y upoważniona/e do podpisania wniosku (p. 98-113)**

#### **Liczba osób podpisujących wniosek o dofinansowanie pole 98**

W zależności od tego ile osób będzie podpisywało wniosek o dofinansowanie należy wybrać z listy rozwijanej właściwą cyfrę określającą liczbę osób podpisujących wniosek.

**UWAGA!** Wszystkie osoby wymienione do podpisania wniosku o dofinansowanie powinny być upoważnione do reprezentowania firmy zgodnie z dokumentem

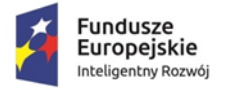

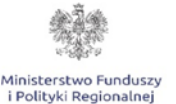

Unia Europejska Europejski Fundusz Rozwoju Regionalnego

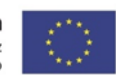

rejestrowym bądź wydanym na jego podstawie upoważnieniem. W przypadku gdy jest to upoważnienie jego skan należy załączyć w formie elektronicznej do wniosku o dofinansowanie.

Po wybraniu właściwej liczby osób należy wypełnić **pola od 99 do 113.**

W rubryce **Numer telefonu** zaleca się wpisanie bezpośredniego numeru telefonu do osoby wskazanej przez Wnioskodawcę do kontaktów.

**Adres e-mail** – zaleca się wskazanie więcej niż jednego adresu mailowego.

W przypadku wyboru z listy rozwijanej "1" osoby podpisującej wniosek o dofinansowanie **w polach od 104 do 113** pojawi się wartość "Nie dotyczy". W sytuacji zaznaczenia "2" osób podpisujących wniosek **pola od 109 do 113** nie wymagają wypełnienia, automatycznie pojawi się w nim wartość "Nie dotyczy". Jeżeli "3" osoby będą podpisywały wniosek o dofinansowanie należy wypełnić wszystkie pola.

#### **Osoba/y upoważniona/e do kontaktu (p. 114-129)**

**Pola od 114 do 129** należy uzupełnić analogicznie jak **pola od 98 do 113** wskazując dane osób upoważnionych do bieżącego kontaktu z IZ.

**UWAGA!** Zgodnie z § 7 "Ogólne zasady dokonywania weryfikacji warunków formalnych i oceny wniosków o dofinansowanie" Regulaminu Konkursu w przypadku wezwań dotyczących braków w zakresie warunków formalnych we wniosku o dofinansowanie IZ doręcza powyższą korespondencję **wyłącznie za pośrednictwem poczty elektronicznej** na adresy mailowe Wnioskodawcy wskazane we wniosku o dofinansowanie. Natomiast informacja o negatywnym wyniku weryfikacji warunków formalnych i wyniku oceny doręczana jest w formie pisemnej, za pośrednictwem poczty - za pokwitowaniem - na adres siedziby Wnioskodawcy wskazany we wniosku o dofinansowanie. Informacja o pozytywnym wyniku weryfikacji warunków formalnych oraz informacja o pozostawieniu wniosku bez rozpatrzenia przekazywana jest Wnioskodawcy **wyłącznie za pomocą poczty elektronicznej**. **W związku z powyższym należy podać prawidłowe adresy mailowe, na które mają być przesyłane powyższe informacje i wezwania.**

#### **Czy adres do korespondencji jest inny niż adres siedziby? (pole 130)**

Pole uzupełniane przez Wnioskodawcę poprzez wskazanie z listy rozwijanej odpowiedniej opcji (TAK/NIE) w zależności od tego czy korespondencja ma być kierowana do siedziby Wnioskodawcy, czy też nie.

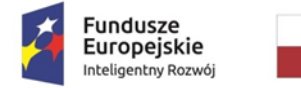

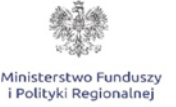

Unia Europejska Europejski Fundusz<br>Europejski Fundusz<br>Rozwoju Regionalnego

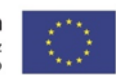

W przypadku wyboru opcji "TAK" należy pola w tej części wypełnić analogicznie jak przy adresie siedziby firmy. Jeżeli adres jest taki sam, jak adres siedziby firmy, wówczas w polu 130 należy wybrać opcję "NIE", a pozostałe pola dot. adresu korespondencyjnego zostaną oznaczone jako "Nie dotyczy".

#### **III. Analiza Finansowa**

#### **1. Informacje ogólne:**

- dane do modelu należy wpisywać zgodnie z opisem wyłącznie w polach zaznaczonych kolorem różowym,
- parametry modelu określone jako wielkości wynikowe arkusza nie podlegają ingerencji Wnioskodawcy,
- dane finansowe należy wprowadzić dla trzech poprzednich lat obrachunkowych (n-3, n-2 i n-1), okresu bieżącego (ostatni zamknięty kwartał w roku n) oraz przygotować prognozę na rok n i na okres trwałości (n+1, n+2…),
- okres trwałości projektu dla MSP wynosi 3 lata, a dla pozostałych przedsiębiorstw 5 lat,
- w konstrukcji arkusza przyjęto, że rok obrachunkowy trwa 12 miesięcy. Jeżeli jest inaczej należy dodać stosowną adnotację w polu **Komentarz**,

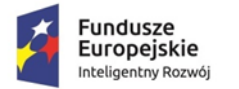

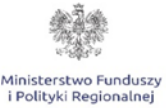

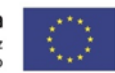

- dane finansowe w tabelach należy podawać w tysiącach złotych,
- jeżeli Wnioskodawca jest płatnikiem VAT, dane w arkuszach należy podawać w kwotach netto. W pozostałych przypadkach arkusz należy wypełnić w kwotach brutto,
- projekcję należy sporządzić w cenach stałych, tj. bez uwzględnienia inflacji,
- prognozy muszą opierać się na realnych założeniach i być dostosowane do specyfiki danego przedsiębiorstwa oraz branży, w której ono funkcjonuje,
- pod każdą z tabel umieszczone jest pole tekstowe **Komentarz**, w którym należy szczegółowo opisać przyjęte założenia do prognozowanych wielkości,
- w arkuszu nie należy dodawać, usuwać ani przesuwać wierszy.

#### **2. Analiza i prognoza sytuacji finansowej Wnioskodawcy**

Należy wybrać właściwy dla Wnioskodawcy sposób prowadzenia księgowości poprzez klikniecie lewym klawiszem myszy na odpowiedni przycisk umieszczony w arkuszu. Po wciśnięciu przycisku zostanie odkryty właściwy formularz, w którym na podstawie odpowiednich dokumentów księgowych należy uzupełnić pola oznaczone kolorem różowym.

Arkusz przeznaczony jest do prezentacji historycznej i prognozowanej sytuacji finansowej Wnioskodawcy. Arkusz ma formułę uproszczoną, agregującą poszczególne elementy sprawozdania. Dane historyczne wymagają pełnej zgodności z załączonymi sprawozdaniami finansowymi. Dane w arkuszu należy zaprezentować w tys. złotych. Arkusz składa się z dwóch sekcji:

- a) sekcja przeznaczona dla przedsiębiorców prowadzących książkę przychodów i rozchodów (KPIR),
- b) sekcja przeznaczona dla przedsiębiorców prowadzących księgi rachunkowe (pełna księgowość).

Każda z sekcji składa się z następujących podsekcji

- i) podsekcja przeznaczona do prezentacji danych historycznych za 3 ostatnie lata obrachunkowe. Sekcję należy wypełnić na podstawie sprawozdań finansowych przedsiębiorstwa, dla KPIR – na podstawie książki przychodów i rozchodów oraz faktycznych zdarzeń dokonanych w roku obrachunkowym.
- ii) podsekcja przeznaczona do prezentacji danych prognozowanych dotychczasowej działalności. Sekcja zawiera uproszczoną formułę przygotowania prognoz finansowych. W arkuszu przewidziano dwie możliwości przygotowania prognoz:

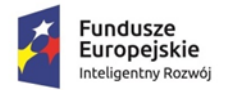

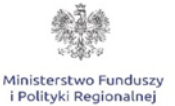

Unia Europejska Europejski Fundusz Rozwoju Regionalnego

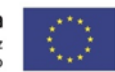

- dynamiczna w tym celu w kolumnie I arkusza należy podać zakładaną na 2020 roku dynamikę składnika sprawozdania z 2019 roku; np. jeżeli wartość przychodów w 2019 r. wyniosła 100 i zakładany w kolejnym roku jest spadek przychodów o 10%, w kolumnie I należy wpisać 90%. Natomiast jeżeli zakładany jest wzrost – należy wpisać wartość większą od 100%, zgodnie z przyjętą strategią.
- Manualna w tym celu należy manualnie wprowadzić dane do arkusza odpowiednio do przyjętej strategii i planów rozwoju. Pola szare zawierają formuły obliczeniowe. Ich modyfikacja nie jest dopuszczalna.
- iii) podsekcja przeznaczona do prezentacji danych prognozowanych wyłącznie dla projektu; w tej sekcji należy zaprezentować zakładane efekty ekonomiczne projektu, w tym planowane przychody, koszty, wydatki inwestycyjne i źródła finansowania.
- iv) podsekcja przeznaczona do prezentacji danych prognozowanych dotychczasowej oraz projektu łącznie; podsekcja oblicza automatycznie dane w oparciu o prognozę dla działalności dotychczasowej oraz dla projektu.

Wskaźniki finansowe obliczane są automatyczne. Nie jest dopuszczalne ingerowanie w formuły obliczeniowe arkusza. Pola "Komentarz" należy wykorzystać do skomentowania przyjętych założeń.

# **IV. Wykaz wydatków**

 $\overline{a}$ 

Katalog kosztów kwalifikowanych w projektach COVID-19 określony jest w par. 5 ust. 4 Regulaminu Konkursu w ramach Programu Operacyjnego Inteligentny Rozwój 2014 – 2020, i są to koszty:

- 1) nabycia nieruchomości zabudowanych i niezabudowanych (w tym prawa użytkowania wieczystego), jeżeli spełniają łącznie następujące warunki:
	- a) nieruchomość jest niezbędna do realizacji projektu,
	- b) przedsiębiorca przedstawi opinię rzeczoznawcy majątkowego <sup>1</sup> potwierdzającą, że cena nabycia nie przekracza wartości rynkowej nieruchomości określonej na dzień nabycia,
	- c) nieruchomość będzie służyła wyłącznie realizacji projektu, zgodnie z przeznaczeniem określonym w umowie o dofinansowanie projektu,

<sup>&</sup>lt;sup>1</sup> Koszt sporządzenia opinii nie stanowi kosztu kwalifikowanego.

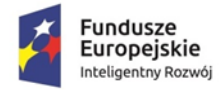

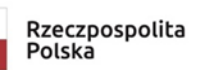

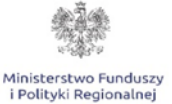

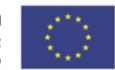

- d) w przypadku nieruchomości zabudowanych przedsiębiorca dodatkowo przedstawi opinię rzeczoznawcy budowlanego <sup>1</sup> potwierdzającą, że nieruchomość może być używana w określonym celu, zgodnym z celami projektu, lub określającą zakres niezbędnych zmian lub ulepszeń;
- 2) nabycia albo wytworzenia środków trwałych innych niż określone w pkt 1) wraz z kosztem instalacji i uruchomienia;
- 3) nabycia robót i materiałów budowlanych;
- 4) nabycia wartości niematerialnych i prawnych w formie patentów, licencji, know-how oraz innych praw własności intelektualnej, jeżeli spełniają łącznie następujące warunki:
	- a) będą wykorzystywane wyłącznie w przedsiębiorstwie przedsiębiorcy, w którym prowadzony jest projektu,
	- b) będą podlegać amortyzacji zgodnie z przepisami ustawy o rachunkowości,
	- c) będą nabyte na warunkach rynkowych od osób trzecich, niepowiązanych z przedsiębiorcą,
	- d) będą stanowić aktywa przedsiębiorcy i pozostaną w jego przedsiębiorstwie przez co najmniej 5 lat od zakończenia realizacji projektu, a w przypadku mikro przedsiębiorcy, małego lub średniego przedsiębiorcy – przez co najmniej 3 lata;
- 5) spłaty rat leasingu nieruchomości zabudowanych i niezabudowanych poniesione przez korzystającego do dnia zakończenia realizacji projektu, do wysokości ich wartości początkowej z dnia zawarcia umowy leasingu, pod warunkiem, że umowa leasingu będzie obejmowała okres co najmniej 5 lat od przewidywanego terminu zakończenia realizacji projektu, a w przypadku mikro przedsiębiorcy, małego lub średniego przedsiębiorcy – okres co najmniej 3 lat;
- 6) spłaty rat wartości początkowej środków trwałych innych niż określone w pkt 4) poniesione przez korzystającego z tytułu umowy leasingu prowadzącej do

 $\ddot{\phantom{a}}$ 

<sup>&</sup>lt;sup>1</sup> Koszt sporządzenia opinii nie stanowi kosztu kwalifikowanego.

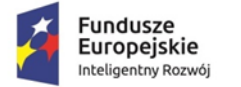

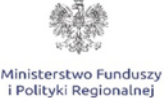

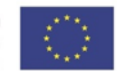

przeniesienia własności tych środków na korzystającego, z wyłączeniem leasingu zwrotnego.

Należy dla każdego wydatku oddzielnie uzupełnić wszystkie oznaczone kolorem różowym pola.

W **polu 143** nr pn. "Rodzaj wydatku" należy wybrać z listy rozwijanej nazwe kategorii, tj.:

- Nabycie albo wytworzenie środków trwałych innych niż prawo użytkowania wieczystego gruntu oraz nieruchomości,
- Nabycie wartości niematerialnych i prawnych,
- Nabycie robót i materiałów budowlanych,
- Koszt nabycia nieruchomości zabudowanych i niezabudowanych,
- Raty spłaty kapitału nieruchomości zabudowanych i niezabudowanych
- Raty spłaty kapitału środków trwałych innych niż nieruchomości

W **polu 144** pn. "Nazwa planowanego wydatku" należy wskazać nazwę wydatku oraz określić planowany czas jego poniesienia (pole zawiera ograniczenie do 200 znaków).

W **polu 145** pn. "Uzasadnienie merytoryczne zakupu" należy przedstawić uzasadnienie dla zakupu każdego wydatku ze wskazaniem jego parametrów, zakresu prac zaplanowanych w ramach projektu, w których dany zakup ma być wykorzystywany.

W **polu 146** pn. "Wartość całkowita wydatku(łącznie)" należy wskazać wartość całkowitą wydatku łącznie z podatkiem VAT.

W **polu 147** pn. "Koszt kwalifikowany" należy wskazać koszt kwalifikowany danego wydatku (wydatki kwalifikowane podawane są w kwotach netto chyba, że Wnioskodawca nie ma możliwości uzyskania zwrotu bądź odliczenia VAT, czego potwierdzeniem jest deklaracja Wnioskodawcy o braku możliwości odzyskania podatku VAT). W przypadku gdy wnioskodawca nie może odzyskać podatku VAT zobowiązany jest wypełnić i załączyć do wniosku i *Oświadczenie o kwalifikowalności podatku VAT,* które stanowi załącznik nr 3 do Wniosku).

W **polu 148** pn. "Liczba sztuk/kompletów" należy podać liczbę sztuk/kompletów planowanych do zakupu.

W **polu 149** pn. "Źródła ustalenia kosztu" należy zamieścić opis łącznie z podaniem nazw firm, od których pozyskano oferty.

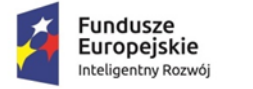

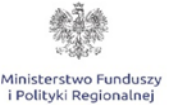

Unia Europejska Europejski Fundusz Rozwoju Regionalnego

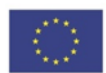

W **polu 150** pn. "Szczegółowe składowe pozycji" należy podać nazwę i całkowitą wartość nabycia dla każdej pozycji cząstkowej.

W **polu 151** pn. "Treść zapytania ofertowego/ szacunku skierowanego do Oferenta (w przypadku gdy wydatek został/zostanie poniesiony z wyłączeniem zasady konkurencyjności na podstawie spełnienia przesłanek z pkt 7 lit. d i e podrozdziału 6.5 Wytycznych w zakresie kwalifikowalności wydatków w ramach EFRR, EFS oraz FS na lata 2014-2020 należy podać uzasadnienie)." należy przedstawić treść zapytania ofertowego/ szacunku skierowanego do Oferenta lub uzasadnić dlaczego wydatek został/zostanie poniesiony z wyłączeniem zasady konkurencyjności ze wskazaniem przesłanek ku temu oraz daty poniesienia wydatku lub planowanej daty poniesienia wydatku.

W przypadku ubiegania się przez wnioskodawcę o dofinansowanie wydatków poniesionych **po dniu 1 lutego 2020 r., lecz przed dniem uruchomienia konkursu,** wydatki te mimo ich poniesienia z pominięciem zasady konkurencyjności mogą zostać uznane za kwalifikowalne. Należy jednak we wniosku wykazać, że wydatki te zostały poniesione w celu wzmocnienia zdolności reagowania kryzysowego w kontekście pandemii COVID-19. Jednocześnie informuję, że w przypadku wydatków poniesionych **po dniu złożenia wniosku o dofinansowanie** będzie miała zastosowanie zasada konkurencyjności. Niemniej jednak Wnioskodawcy mogą odstąpić od zastosowania zasady konkurencyjności podczas udzielania zamówień niezbędnych do przeciwdziałania skutkom COVID-19.

Powinno znajdować to jednak uzasadnienie w wystąpieniu siły wyższej, jaką obecnie stanowi pandemia koronawirusa i być szczegółowo opisane we Wniosku o dofinansowanie.

**UWAGA!** Przy wykazywaniu wydatków określonych przez Wnioskodawcę jako środki trwałe należy mieć na uwadze wewnętrzną politykę rachunkowości Wnioskodawcy. Wydatek będzie uznany za kwalifikowany w przypadku gdy jest ewidencjonowany w Przedsiębiorstwie jako środek trwały (co do zasady powyżej 10 tys. PLN, chyba że polityka rachunkowości Wnioskodawcy stanowi inaczej).

Ponadto, zgodnie z ww. Rozporządzeniem wartości niematerialne i prawne kwalifikują się do kosztów inwestycyjnych, jeżeli spełniają poniższe warunki:

- należy z nich korzystać wyłącznie w zakładzie otrzymującym pomoc;
- muszą podlegać amortyzacji;
- należy je nabyć na warunkach rynkowych od osób trzecich niepowiązanych z nabywcą;

Dokument spełnia zasady dostępności.

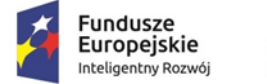

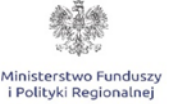

Unia Europejska Europejski Fundusz Rozwoju Regionalnego

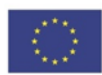

 muszą być włączone do aktywów przedsiębiorstwa otrzymującego pomoc i muszą pozostać związane z projektem, na który przyznano pomoc, przez co najmniej 5 lat lub 3 lata w przypadku MSP.

Wskazane przez Wnioskodawcę w ramach kategorii koszty winny być zgodne ze specyfiką projektu i prowadzonymi pracami. Lista wydatków powinna być możliwie szczegółowa i dokładna.

## **UWAGA! Należy przestrzegać zakazu podwójnego finansowania, tzn. dany wydatek nie powinien być wykazywany jako wydatek kwalifikowany w ramach innych programów pomocowych, oraz przestrzegać zasady kumulacji wydatków wynikającej z przepisów o pomocy publicznej.**

**UWAGA!** W zakresie niniejszego punktu należy ukryć zbędne pozycje. Sposób wykonywania powyższych czynności został opisany w części **Informacje ogólne.**

# **V. ASPEKTY FINANSOWE**

# **1. Planowane kwoty wydatków**

W przedmiotowym punkcie należy podać kwoty planowanych wydatków w ramach projektu. Wszystkie pola tabeli powinny zostać wypełnione.

Wydatki całkowite podawane są w kwotach brutto (z uwzględnieniem podatku VAT), natomiast wydatki kwalifikowane podawane są w kwotach netto chyba, że Wnioskodawca nie ma możliwości uzyskania zwrotu bądź odliczenia VAT, czego potwierdzeniem jest deklaracja Wnioskodawcy o braku możliwości odzyskania podatku VAT W przypadku gdy wnioskodawca nie może odzyskać podatku VAT zobowiązany jest wypełnić i załączyć do wniosku i *Oświadczenie o kwalifikowalności podatku VAT,* które stanowi załącznik nr 3 do Wniosku. W przypadku, gdy Wnioskodawca może odzyskać podatek VAT, wówczas koszt podatku VAT wynikający z realizacji projektu należy uwzględnić tylko obliczając wartość wydatków całkowitych.

## **Pomoc inwestycyjna na infrastrukturę służącą do testowania i przygotowania do masowej produkcji produktów służących zwalczaniu pandemii COVID-19**

Wydatki całkowite (w PLN) **pole nr 152**, na podstawie informacji wskazanych w części czwartej zostanie wyliczona kwota wydatków całkowitych i wydatków kwalifikowanych **pole nr 155**. Wnioskodawca musi uzupełnić stawkę podatku VAT **pole nr 153**, określić za pomocą listy rozwijanej, czy VAT jest kosztem kwalifikowanym **pole nr 154**. Następnie należy wpisać intensywność pomocy **pole nr 156**.

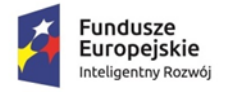

Ministerstwo Fundusz Polityki Regionalnej

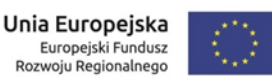

Maksymalna intensywność pomocy inwestycyjnej na infrastrukturę służącą do testowania i przygotowania do masowej produkcji produktów służących zwalczaniu pandemii COVID-19 zgodnie z Komunikatem Komisji – zmiany w tymczasowych ramach środków pomocy państwa w celu wsparcia gospodarki w kontekście trwającej epidemii COVID -19 (2020/C 112 I/01) (Dz. Urz. UE C112I/1 z 04.04.2020) i rozporządzeniem MFiPR *w sprawie udzielania pomocy na działalność badawczo-rozwojową związaną z wystąpieniem pandemii COVID-19, pomocy inwestycyjnej na infrastrukturę służącą do testowania i przygotowania do masowej produkcji produktów służących zwalczaniu pandemii COVID-19 oraz pomocy inwestycyjnej na produkcję produktów służących zwalczaniu pandemii COVID-19, w ramach programów operacyjnych na lata 2014-2020 (rozporządzenie COVID-19)* wynosi **75 %** kosztów kwalifikowalnych. **Intensywność pomocy może zostać zwiększona o 15 punktów procentowych, jeżeli projekt zostanie zakończony w terminie dwóch miesięcy od dnia podpisania umowy o dofinansowanie.**

Wnioskowana kwota dofinansowania **pole 157** – wartość uzupełniana jest automatycznie na podstawie podanej kwoty wydatków kwalifikowanych i intensywności wsparcia.

Czy Wnioskodawca deklaruje zakończenie realizacji projektu w terminie 2 miesięcy od daty otrzymania pomocy tym samym ubiega się o zwiększenie intensywności wsparcia zgodnie z par. 9 ust. 5 rozporządzenia COVID-19 o 15 pkt procentowych? W **polu nr 158** należy przy pomocy listy rozwijanej wybrać odpowiedź TAK lub NIE. Wybierając odpowiedź **TAK** Wnioskodawca deklaruje, że zamierza zakończyć realizację w terminie dwóch miesięcy od daty otrzymania wsparcia i tym samym ubiega się o zwiększenie intensywności wsparcia o 15 punktów procentowych.

#### **Podsumowanie budżetu**

Wartość wydatków całkowitych na realizację projektu (w PLN) – **pole 160**

Wartość przenosi się automatycznie na podstawie wydatków całkowitych wskazanych w **polu nr 152**.

**W polu 161** należy podać wartość podatku VAT.

Wyliczona łączna wartość wydatków całkowitych zostanie automatycznie przeniesiona do pozostałych punktów tej części wniosku.

Wartość wydatków kwalifikowanych (w PLN) – **pole 162**

Wartość przenosi się automatycznie na podstawie wartości z **pola nr 155**. Wartość wydatków kwalifikowanych zostanie automatycznie przeniesiona do pozostałych punktów tej części wniosku.

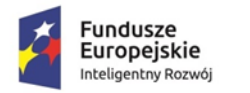

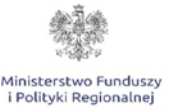

Unia Europejska Europejski Fundusz Rozwoju Regionalnego

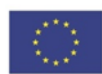

## Wnioskowana kwota dofinansowania (w PLN) – **pole 164**

Wartość wyliczana automatycznie. Suma wnioskowanej kwoty dofinansowania wyliczonej w **polu nr 155** oraz premii w przypadku deklaracji przez Wnioskodawcę zakończenia realizacji projektu w terminie dwóch miesięcy od daty udzielenia pomocy wyliczonej w **polu nr 159**.

**W polu 277** należy podać wartość podatku VAT.

Wyliczona łączna wartość kwoty dofinansowania zostanie automatycznie przeniesiona do pozostałych punktów tej części wniosku.

Przy wyliczaniu kumulatywnych wartości wydatków całkowitych i wydatków kwalifikujących się do objęcia wsparciem w ramach pomocy należy zachować spójność z Zakresem rzeczowo – finansowym.

**UWAGA!** Wydatkami kwalifikującymi się do objęcia wsparciem są koszty poniesione po 1 lutego 2020 r. W Projekcie rozpoczętym przed dniem 1 lutego 2020 r. kosztami kwalifikowalnymi są wyłącznie dodatkowe koszty poniesione po 1 lutego 2020 r. związane z działaniami przyspieszającymi realizację Projektu lub rozszerzeniem jego zakresu, jeżeli pomoc jest niezbędna do przyspieszenia realizacji Projektu lub rozszerzenia jego zakresu w celu zwalczania COVID -19*.*

Kwalifikowalność wydatków, ich niezbędność dla realizacji projektu oraz dla osiągnięcia założonych wskaźników podlega ocenie merytorycznej przez ekspertów w ramach kryterium obligatoryjnego*: "Projekt dotyczy inwestycji w infrastrukturę służącą do testowania i przygotowania do masowej produkcji produktów służących zwalczaniu pandemii COVID-19, a planowane wydatki są uzasadnione i zgodne z celem projektu".* 

# **2. Zdolność finansowa Wnioskodawcy**

Kwota dofinansowania oraz kwota wydatków całkowitych i kwalifikowanych zostały wypełnione automatycznie na podstawie wartości wskazanych w pkt. 1. "Planowane kwoty wydatków" tej części wniosku. Biorąc pod uwagę podane wyżej wartości automatycznie wyliczona została brakująca kwota, którą Wnioskodawca powinien - w podziale na źródła finansowania - podać w tabeli, tzw. kwota pozostała do rozdysponowania. Jest to różnica pomiędzy kwotą wydatków całkowitych i kwotą dofinansowania, a także różnica kwot wydatków kwalifikowanych i kwoty dofinansowania (po rozdysponowaniu pełnej kwoty komunikat nie będzie wyświetlany).

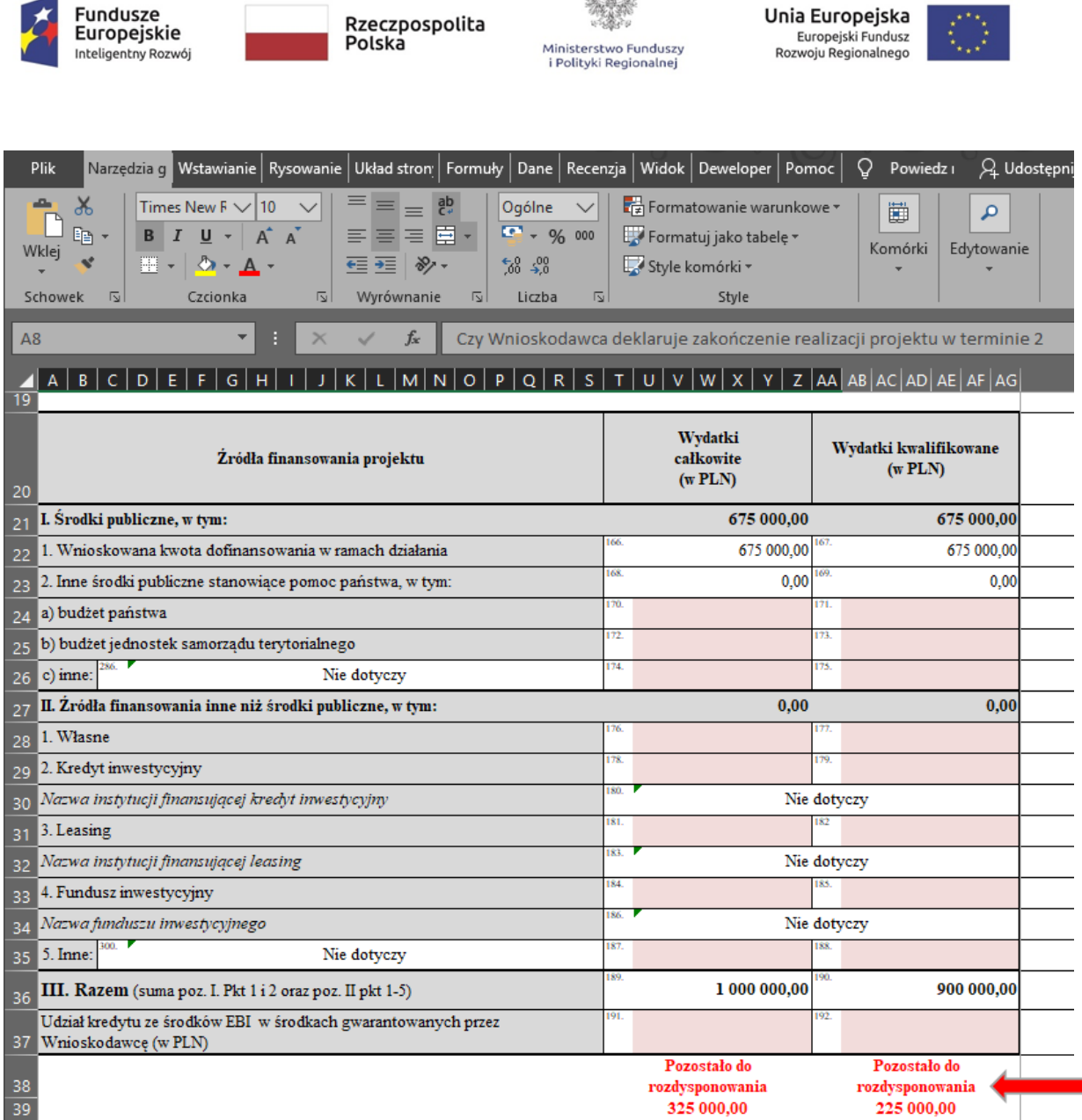

 $40\%$ 

Czy zakupiona infrastruktura bedzie udostepniana przedsiebiorcom na bardziei korzystnych warunkach. w

Należy wskazać źródła finansowania projektu w podziale na: środki publiczne oraz źródła finansowania inne niż środki publiczne.

W ramach środków publicznych należy wskazać wraz z podaniem ich wysokości:

• Inne środki publiczne stanowiące pomoc państwa, w tym: budżet państwa, budżet jednostek samorządu terytorialnego lub inne (po podaniu innej wartości niż "0" obowiązkowo należy wskazać jakie).

W ramach źródeł finansowania innych niż środki publiczne należy wskazać wraz z podaniem ich wysokości:

- środki własne,
- środki pochodzące z kredytu inwestycyjnego (po podaniu innej wartości niż "0" obowiązkowo należy wskazać nazwę instytucji finansującej kredyt inwestycyjny),

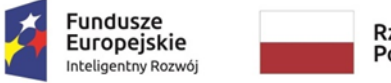

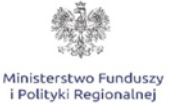

Unia Europejska Europejski Fundusz Edi Opejski Politicist<br>Rozwoju Regionalnego

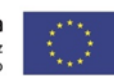

- środki pochodzące z leasingu (po podaniu innej wartości niż "0" obowiązkowo należy wskazać nazwę instytucji finansującej leasing),
- środki pochodzące z funduszu inwestycyjnego (po podaniu innej wartości niż "0" obowiązkowo należy wskazać nazwę funduszu inwestycyjnego),
- $\bullet$  inne środki (po podaniu innej wartości niż "0" obowiązkowo należy wskazać jakie).

W przypadku podania wyższej kwoty innego niż środki publiczne źródła finansowania projektu, która po zsumowaniu z kwotą dofinansowania przewyższa kwotę wydatków całkowitych i kwotę wydatków kwalifikowanych pojawi się informacja o wartości ujemnej - wartość o którą należy pomniejszyć innego niż środki publiczne źródła finansowania projektu.

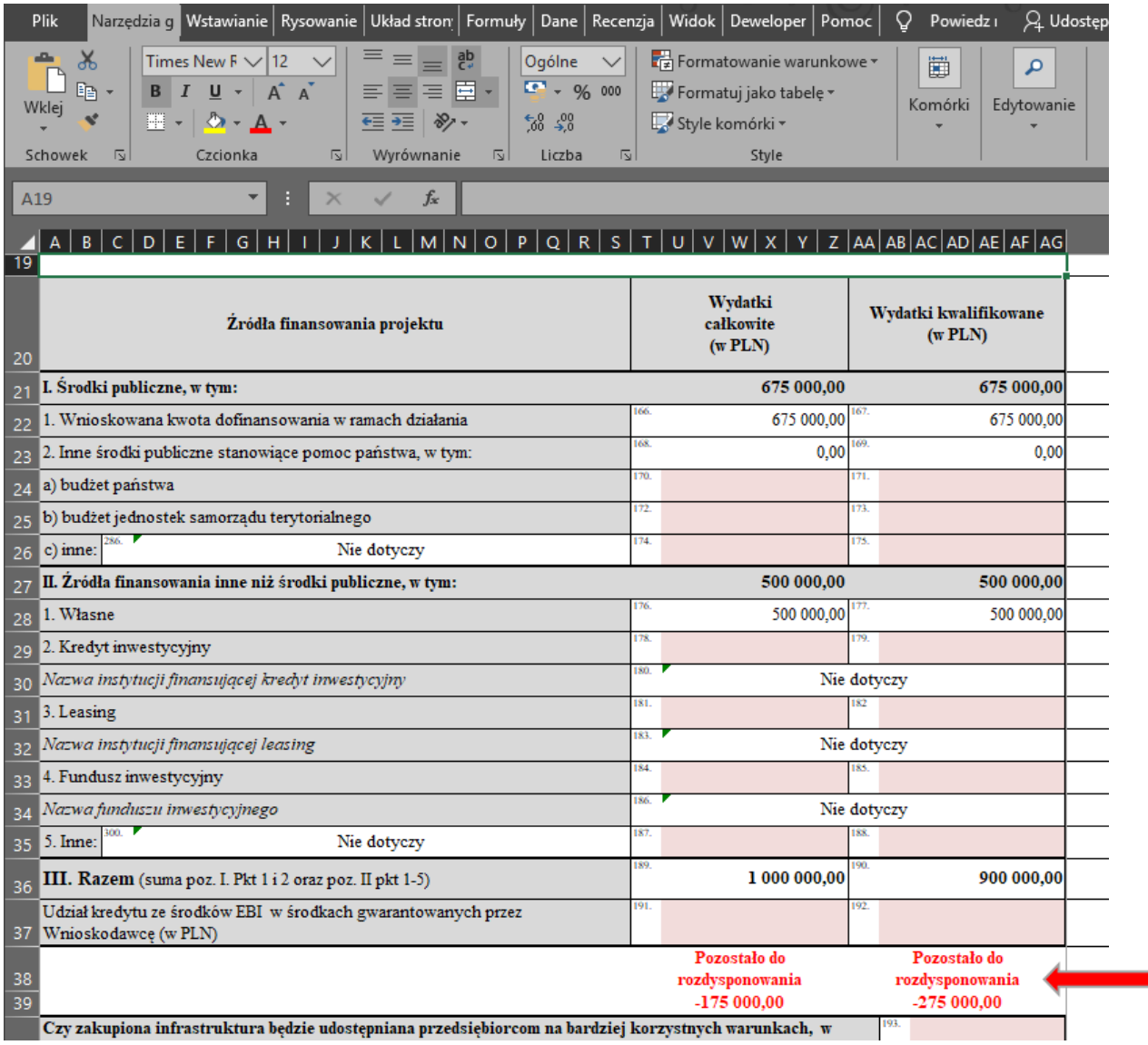

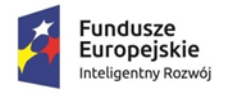

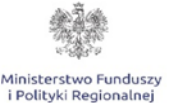

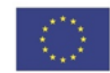

W przypadku gdy Wnioskodawca poprawnie wypełni tabelę zniknie informacja z pozostałą kwotą do rozdysponowania. Jeżeli nie, komunikat będzie nadal widoczny.

Ekspert z zakresu analizy finansowej, na etapie oceny projektu może zwrócić się do Wnioskodawcy o przedłożenie:

- w przypadku kredytu/pożyczki bankowej promesy kredytowej;
- w przypadku pożyczki od udziałowca/innego podmiotu gospodarczego przedwstępnej umowy pożyczki lub oświadczenia pożyczkodawcy zawierającego zobowiązanie udzielenia pożyczki;
- w przypadku podwyższenia kapitału zakładowego uchwały właściwych organów spółki o podwyższeniu kapitału;
- w przypadku środków z funduszu inwestycyjnego dokumentu potwierdzającego wstępne zobowiązanie funduszu inwestycyjnego do zaangażowania środków na realizację projektu;
- w przypadku leasingu promesy leasingowej,
- w przypadku lokat bankowych wyciągu/zaświadczenia banku/umowy zawarcia lokaty terminowej;
- w przypadku środków własnych wyciągu z konta bankowego, deklaracji podatkowych itd.
- albo innych dokumentów potwierdzających zdolność finansową Wnioskodawcy i podmiotów oraz osób fizycznych udzielających zewnętrznego finansowania do realizacji inwestycji.

W przypadku korzystania z zewnętrznego finansowania zapewnianego przez bank Wnioskodawca jest zobowiązany do wniosku o dofinansowanie dołączyć załącznik pn.: Upoważnienie do przekazania informacji objętych tajemnicą bankową, stanowiący zał. nr 7 do Regulaminu Konkursu.

**UWAGA!** Promesa kredytowa wystawiona przez bank, kasę lub instytucję kredytującą działającą zgodnie i na podstawie ustawy z dnia z dnia 29 sierpnia 1997 r. - Prawo bankowe (Dz.U. z 2002 r. Nr 72 poz. 665, z późn. zm.) winna zawierać okres/datę ważności promesy, dane identyfikujące bank, kwotę kosztów całkowitych projektu i kosztów kwalifikowanych projektu.

## **Czy zakupiona infrastruktura będzie udostępniana przedsiębiorcom na bardziej korzystnych warunkach, w zamian za sfinansowanie co najmniej 10% kosztów inwestycji w infrastrukturę? (p. 193)**

Za pomocą listy rozwijanej w **polu nr 193** Wnioskodawca musi określić czy w ramach projektu umożliwi preferencyjny dostęp do infrastruktury dla przedsiębiorcy, który zainwestuje co najmniej 10% kosztów inwestycji w

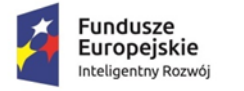

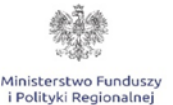

Unia Europejska Europejski Fundusz Rozwoju Regionalnego

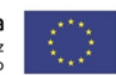

infrastrukturę zakupioną w ramach projektu. W przypadku wyboru w **polu nr 193** odpowiedzi **TAK** należy w **polu nr 194** szczegółowo opisać zasady przyznania preferencyjnego dostępu innym podmiotom do zakupionej infrastruktury.

W przypadku wyboru w **polu nr 193** odpowiedzi **NIE** w **polu nr 194** pojawi się wartość "nie dotyczy".

#### **Deklarowana data przekazania do MFiPR dokumentu potwierdzającego pozyskanie zewnętrznego finansowania realizacji projektu (umowa: kredytu, leasingu, pożyczki, itp) (p. 195)**

W przypadku korzystania przez Wnioskodawcę z zewnętrznego finansowania realizacji projektu należy w **polu nr 195** wskazać przewidywana datę przekazania do IZ dokumentu potwierdzającego uzyskanie finansowania. W przypadku gdy Wnioskodawca finansuje projekt wyłącznie ze środków własnych w **polu nr 195** pojawi się automatycznie wartość "nie dotyczy".

**UWAGA!** Do momentu przekazania IZ dokumentów potwierdzających pozyskanie zewnętrznego finansowania, IZ nie będzie realizować wniosków o płatności refundacyjne bądź zaliczkowe.

# **VI. HARMONOGRAM PŁATNOŚCI**

Kwota dofinansowania oraz kwota wydatków całkowitych i kwalifikowanych zostały wypełnione automatycznie na podstawie wartości wskazanych w pkt. 1. "Planowane kwoty wydatków" Części V. wniosku. Biorąc pod uwagę podane wyżej wartości automatycznie wyliczona została brakująca kwota, którą Wnioskodawca powinien - w podziale na poszczególne wnioski o płatność podać w tabeli, tzw. kwota pozostała do rozdysponowania. Jest to różnica pomiędzy sumą kwot z poszczególnych kolumn: Kwota poniesionych wydatków całkowitych (w PLN), Kwota poniesionych wydatków kwalifikowanych (w PLN) oraz Wartość wnioskowanego dofinansowania (w PLN) oraz odpowiednio kwotami: wydatków całkowitych, wydatków kwalifikowanych oraz wnioskowaną kwotą dofinansowania obliczonymi w części czwartej "Aspekty finansowe".

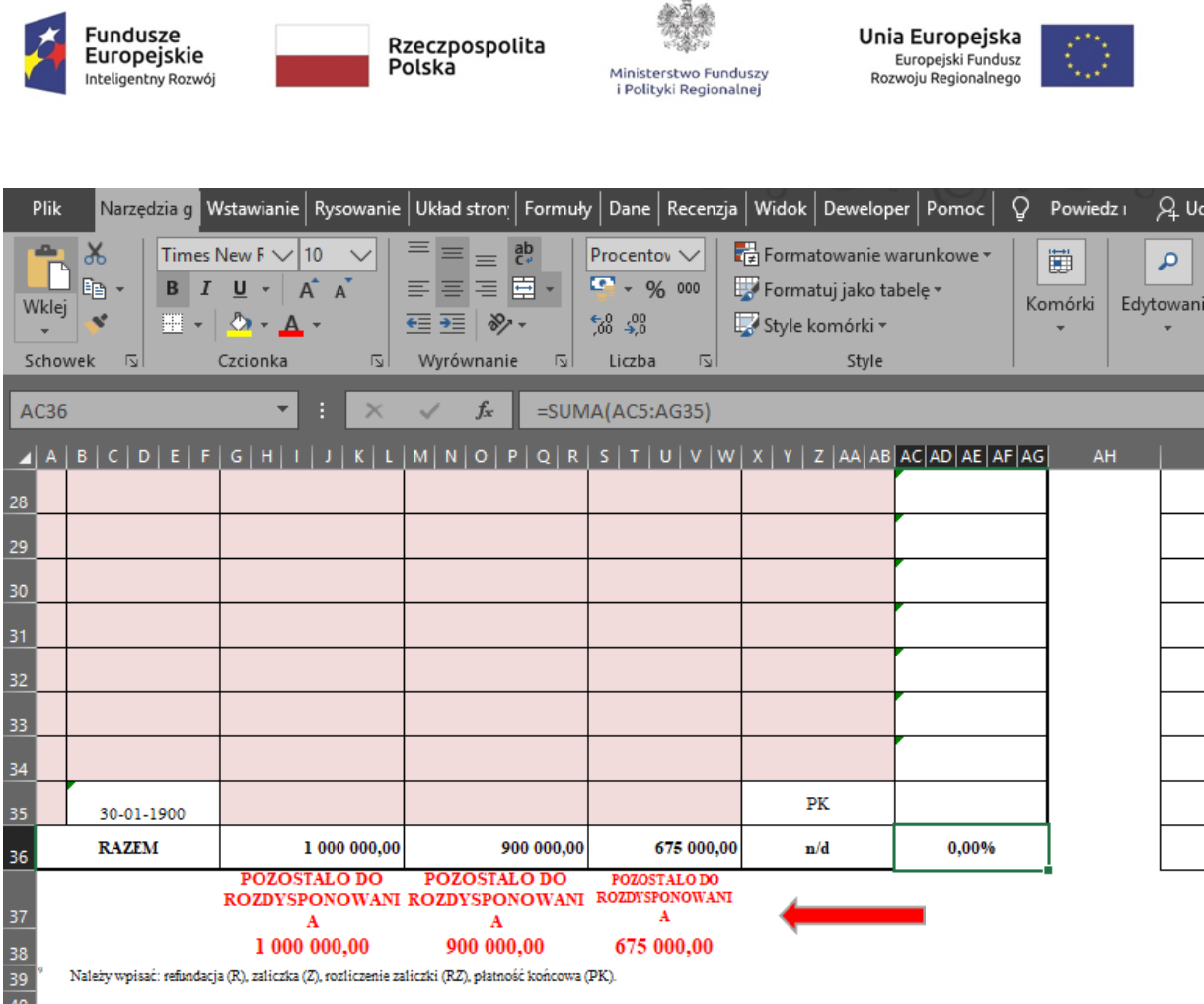

Należy uzupełnić poszczególne kolumny:

- Przewidywana data złożenia wniosku o płatność należy wpisać datę dzienną złożenia wniosku o płatność korzystając z pojawiającego się automatycznie kalendarza,
- Kwota poniesionych wydatków całkowitych (w PLN) należy podać kwoty w formacie liczbowym,
- Kwota poniesionych wydatków kwalifikowanych (w PLN) należy podać kwoty w formacie liczbowym,
- Wartość wnioskowanego dofinansowania (w PLN) należy podać kwoty w formacie liczbowym,
- Oznaczenie rodzaju wniosku o płatność należy wybrać rodzaj wniosku z listy rozwijanej – R (REFUNDACJA)/Z (ZALICZKA)/RZ (ROZLICZENIE ZALICZKI),
- % wnioskowanego dofinansowania (wykazać tylko dla zaliczki) % wyliczany automatycznie.

W przypadku **wniosku o zaliczkę** (Z) w wierszu tabeli prócz daty jego złożenia i oznaczenia (Z) należy wpisać **wyłącznie** wartość wnioskowanego dofinansowania % wnioskowanego dofinansowania zostanie wyliczony automatycznie.

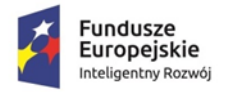

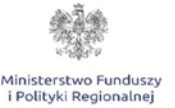

Unia Europejska Europejski Fundusz Rozwoju Regionalnego

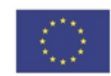

W przypadku **wniosku rozliczającego zaliczkę (RZ)** w wierszu tabeli oprócz, daty jego złożenia i oznaczenia (RZ) należy wpisać **wyłącznie** kwotę poniesionych wydatków całkowitych i kwotę poniesionych wydatków kwalifikowanych odpowiadających rozliczanej zaliczce. W kolumnie "wartość wnioskowanego dofinansowania należy wpisać "0".

W przypadku **wniosku o refundację (R) i Wniosku o płatność końcową (PK)** w wierszu tabeli oprócz daty jego złożenia i oznaczenia (R) lub (PK) należy wpisać kwotę poniesionych wydatków całkowitych (w PLN), kwotę poniesionych wydatków kwalifikowanych (w PLN) oraz wartość wnioskowanego dofinansowania (w PLN).

Dla bieżącego arkusza została odblokowana możliwość ukrywania wierszy w zakresie pomiędzy pierwszym i ostatnim wnioskiem o płatność. Ma to na celu dostosowania układu arkusza do liczby zaplanowanych przez Wnioskodawcę wniosków o płatność. W przypadku ukrywania wierszy należy pamiętać o aktualizacji liczby porządkowej wniosków o płatność.

**UWAGA!** Wnioski o płatność należy składać za pośrednictwem systemu SL2014 nie rzadziej niż raz na 3 miesiące licząc od dnia zawarcia umowy. Wniosek o płatność rozliczający daną transzę zaliczki beneficjent zobowiązany jest złożyć za pośrednictwem SL2014 nie później niż w terminie 6 miesięcy od dnia jej przekazania na rachunek bankowy beneficjenta, nie później jednak niż w ramach wniosku o płatność końcową. Łączna kwota udzielonej zaliczki na dzień zatwierdzenia kolejnej transzy zaliczki nie może przekroczyć 40% całkowitej wartości dofinansowania. Pozostała kwota dofinansowania może zostać przekazana w formie refundacji.

**UWAGA!** W zakresie niniejszego punktu należy ukryć zbędne pozycje. Sposób wykonywania powyższych czynności został opisany w części **Informacje ogólne.**

## **VII. ZGODNOŚĆ PROJEKTU Z POLITYKAMI HORYZONTALNYMI UNII EUROPEJSKIEJ**

Wpływ projektu na realizację zasady równości szans i niedyskryminacji, w tym dostępności dla osób z niepełnosprawnościami – **pole 202**

Realizacja niniejszej zasady musi być zgodna z art. 7 rozporządzenia ogólnego oraz Wytycznymi Ministra Infrastruktury i Rozwoju z dnia 5 kwietnia 2018 r. w zakresie realizacji zasady równości szans i niedyskryminacji, w tym

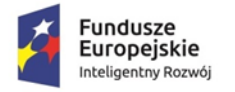

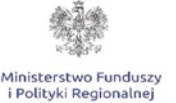

Unia Europejska Europejski Fundusz Rozwoju Regionalnego

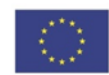

dostępności dla osób z niepełnosprawnościami oraz zasady równości szans kobiet i mężczyzn w ramach funduszy unijnych na lata 2014-2020 (dalej: Wytyczne), które definiują zasadę równości szans i niedyskryminacji jako umożliwienie wszystkim osobom – bez względu na płeć, wiek, niepełnosprawność, rasę lub pochodzenie etniczne, wyznawaną religię lub światopogląd, orientację seksualną – sprawiedliwego, pełnego uczestnictwa we wszystkich dziedzinach życia na jednakowych zasadach.

W wierszu: "Uzasadnienie wpływu projektu na realizację zasady równości szans i niedyskryminacji, w tym dostępności dla osób z niepełnosprawnościami" należy uzasadnić dlaczego, zdaniem Wnioskodawcy, projekt będzie zgodny z zasadą równości szans i niedyskryminacji, w tym dostępności, o której mowa w art. 7 rozporządzenia Parlamentu Europejskiego i Rady (UE) nr 1303/2013, wskazując konkretne działania realizowane w ramach projektu potwierdzające wystąpienie takiej zgodności i pozytywnego wpływu na realizację ww. zasady. Uzasadnienie winno być ogólne z odniesieniem do szczegółowych informacji podawanych w dalszej części wniosku.

## **Czy produkty/rezultaty projektu będą dostępne dla osób z niepełnosprawnościami? pole 203**

Aby projekt mógł zostać uznany za mający pozytywny wpływ na realizację zasady równości szans i niedyskryminacji, w tym dostępności dla osób z niepełnosprawnościami, musi być dostosowany do potrzeb różnych osób, w tym do osób z niepełnosprawnościami. Dlatego też produkty, które są w projekcie, powinny być tak zaprojektowane, aby korzystanie z nich było możliwe przez różne osoby.

**UWAGA!** Należy pamiętać, iż założenie, że do projektu nie zgłoszą się/nie będą korzystały z produktu osoby z niepełnosprawnością lub że nie zgłoszą się/nie będą korzystały z produktu osoby z konkretnym rodzajem lub stopniem niepełnosprawności jest dyskryminujące. Aż 12% społeczeństwa to osoby z niepełnosprawnością, więc statystycznie co dziesiąta osoba będzie miała trudności z użytkowaniem produktów, jeśli nie będą one zaprojektowane w odpowiedni sposób.

Należy pamiętać, że produktami nie są tylko produkty, które powstaną w wyniku realizacji projektu, ale też nabywane w ramach projektu środki trwale, czy też wartości niematerialne i prawne.

Za pomocą listy rozwijanej należy wybrać odpowiednią wartość (TAK/NIE). W przypadku wyboru odpowiedzi twierdzącej należy podać nazwę wskaźnika/ów,

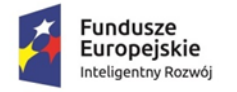

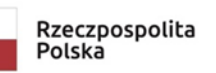

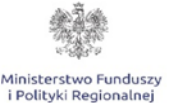

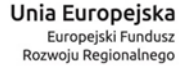

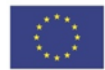

a następnie uzasadnić dostępność dla osób z niepełnosprawnościami. Nazwa wskaźnika zostanie automatycznie zaimplementowana do tabeli wskaźników rezultatu – wskaźnika obrazującego dostępność produktu/rezultatu projektu dla osób z niepełnosprawnościami. Za pomocą przycisku "Przejdź do wskaźnika" Wnioskodawca zostanie przekierowany do ww. wskaźnika w celu uzupełnienia pozostałych danych.

W sytuacji przedstawienia większej niż dwa liczby wskaźników należy w tabeli wskaźników rezultatu na pytanie "Czy chcesz dodać inne wskaźniki rezultatu? we wskaźnikach fakultatywnych- wybrać z listy rozwijanej "TAK" i wypełnić wymagane pola wskaźnika oraz wskazać uzasadnienie.

W przypadku braku drugiego wskaźnika w wierszu pn. "Nazwa wskaźnika nr 2" należy wpisać "Nie dotyczy".

W przypadku zaznaczenia opcji "NIE" w polach **od 204 do 206** pojawi się automatycznie wartość "Nie dotyczy".

W związku z wymogiem, aby co do zasady wszystkie produkty projektu (produkty, rezultaty,) projektów realizowanych ze środków funduszy strukturalnych były dostępne dla wszystkich osób, w tym również dostosowane do zidentyfikowanych potrzeb osób z niepełnosprawnościami, wnioskodawca powinien przeprowadzić analizę projektu, w szczególności w zakresie dostosowania produktu do potrzeb osób z niepełnosprawnościami, w tym zgodnie z regułą uniwersalnego projektowania, o której mowa w załączniku nr 2 do Wytycznych Standardy dostępności dla polityki spójności 2014-2020. Dokonując analizy produktów projektu w zakresie zapewnienia ich dostępności wnioskodawca powinien określić jakie produkty i w jaki sposób można dostosować do potrzeb osób z niepełnosprawnościami.

Przykładowo, w ramach realizacji projektu zostaną wprowadzone usprawnienia dostosowujące produkt projektu do potrzeb osób z niepełnosprawnościami, zgodnie z regułą uniwersalnego projektowania albo skonstruowane interfejsy do obsługi produktu projektu pozwalające na obsługę maszyn przez osoby z niepełnosprawnościami.

Jeśli przeprowadzona analiza projektu wskazuje, że dany produkt nie będzie dostępny, to należy przeanalizować, co trzeba zrobić aby zapewnić chociaż częściową jego dostępność.

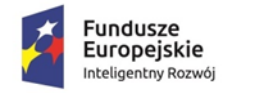

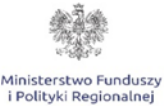

Unia Europejska Europejski Fundusz Rozwoju Regionalnego

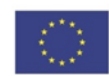

Dostępność ma być zapewniona przede wszystkim dzięki stosowaniu koncepcji uniwersalnego projektowania, w tym poprzez usuwanie barier.

Koncepcja uniwersalnego projektowania oparta jest na ośmiu regułach:

- 1. Użyteczność dla osób o różnej sprawności,
- 2. Elastyczność w użytkowaniu,
- 3. Proste i intuicyjne użytkowanie,
- 4. Czytelna informacja,
- 5. Tolerancja na błędy,
- 6. Wygodne użytkowanie bez wysiłku,
- 7. Wielkość i przestrzeń odpowiednie dla dostępu i użytkowania,
- 8. Percepcja równości.

Zgodnie z podrozdziałem 5.2 ust 4 ww. Wytycznych wszystkie nowe produkty projektów (np. zasoby cyfrowe, środki trwałe, i infrastruktura) finansowane ze środków polityki spójności mają być zgodne z koncepcją uniwersalnego projektowania, co oznacza co najmniej zastosowanie standardów dostępności dla polityki spójności na lata 2014-2020.

W przypadku, gdy z przeprowadzonej analizy wynika, że wśród użytkowników danego produktu projektu lub w procesie przygotowania lub realizacji projektu mogą wystąpić osoby z niepełnosprawnościami należy uzupełnić opis zakresu, w jakim produkt projektu będzie dostosowany do zidentyfikowanych w toku analizy potrzeb, a przez to dostępny dla osób z niepełnosprawnościami oraz w jaki sposób zapewniona zostanie dostępność projektu. W sytuacji, gdy więcej niż jeden produkt projektu będzie spełniał zasadę dostępności, w polu uzasadnienia należy odnieść się do każdego z nich.

W przypadku projektów, w których zasada dostępności produktów do potrzeb osób z niepełnosprawnościami nie znajduje zastosowania, należy uzupełnić uzasadnienie, dlaczego będzie on neutralny pod względem zasady dostępności. Zgodnie z ww. Wytycznymi (podrozdział 5.2.1 Neutralność produktów projektu) należy jednak pamiętać, iż tylko w wyjątkowych sytuacjach dopuszczalne jest uznanie neutralności produktu projektu.

Uzasadniając dostępność lub brak dostępności produktu projektu dla osób niepełnosprawnych należy uwzględnić takie elementy jak specyfika produktu projektu oraz odbiorca produktu projektu (wnioskodawca/użytkownik zewnętrzny). Dostępność dla osób niepełnosprawnych będzie zapewniona w szczególności, jeśli produkt projektu nie będzie zawierał elementów/cech stanowiących bariery w jego użytkowaniu dla osób z niepełnosprawnościami. W określeniu dostępności produktu projektu dla osób z niepełnosprawnościami można np. wskazać (jeśli dotyczy), że produkt projektu będzie dostępny dla

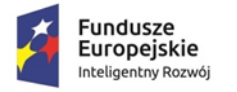

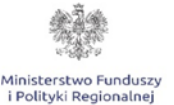

Unia Europejska Europejski Fundusz Rozwoju Regionalnego

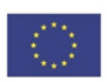

wszystkich użytkowników bez względu na ich sprawność bez konieczności jego specjalnego przystosowania dla osób z niepełnosprawnościami oraz uzasadnić powyższe twierdzenie.

W przypadku, gdy produkty projektu mają neutralny wpływ na realizację zasady dostępności, wnioskodawca powinien zadeklarować, że inne obszary związane z procesem realizacji projektu będą uwzględniały zasadę dostępności. Wnioskodawca musi wypełnić uzasadnienie, w którym znajdzie się opis konkretnych działań realizowanych w ramach projektu. Brak wypełnionego pola uzasadnienia albo brak wskazania konkretnych działań realizowanych w ramach projektu oraz stosownych wskaźników spowoduje negatywną ocenę kryterium – Projekt jest zgodny z zasadą równości szans, o której mowa w art. 7 rozporządzenia Parlamentu Europejskiego i Rady (UE) nr 1303/2013.

**Czy w ramach realizacji projektu planowana jest budowa lub adaptacja budynku, na cele projektu COVID-19, spełniającego standard architektoniczny stanowiący załącznik nr 2 do** *Wytycznych w zakresie realizacji zasady równości szans i niedyskryminacji, w tym dostępności dla osób z niepełnosprawnościami oraz zasady równości szans kobiet i mężczyzn w ramach Funduszy Unijnych na lata 2014-2020***? pole 207** Użyteczność i zasadność stosowania poszczególnych standardów zależy od charakteru projektu, jednak każdy wnioskodawca budując lub przebudowując obiekty architektoniczne (biura, parkingi itd.) powinien zastosować standard architektoniczny. W projektach, w których przewiduje się budowę, rozbudowę budynku należy opisać jakie udogodnienia architektoniczne zostaną uwzględnione dla osób z różnymi niepełnosprawnościami (np. podjazdy, szerokie windy i wejścia, specjalne oznaczenia itd.).

Należy wybrać z listy rozwijanej właściwą odpowiedź TAK/NIE w zależności od tego, czy w ramach projektu Wnioskodawca planuje budować budynek, adaptować budynek na cele projektu czy też nie. Jeżeli wybrano odpowiedź TAK należy uzupełnić pole **(p. 208)** o nazwę wskaźnika nr 1. Po wpisaniu nazwy wskaźnika zostanie ona automatycznie przeniesiona do tabeli wskaźników rezultatu (część 8 wniosku) – do wskaźnika obrazującego spełnienie standardu architektonicznego (…). Za pomocą przycisku "Przejdź do wskaźnika" Wnioskodawca zostanie przekierowany do ww. wskaźnika w celu uzupełnienia pozostałych danych. W przypadku potrzeby dodania drugiego wskaźnika "Nazwa wskaźnika nr 2" **(p. 209)** postępowanie jest analogicznie jak wyżej. Jeżeli nie, należy wpisać samodzielnie "Nie dotyczy".

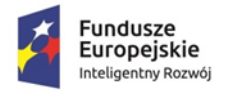

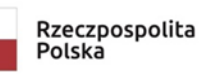

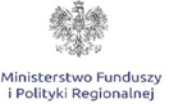

Unia Europejska Europejski Fundusz Rozwoju Regionalnego

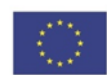

W sytuacji przedstawienia większej niż dwa liczby wskaźników należy w tabeli wskaźników rezultatu na pytanie "Czy chcesz dodać inne wskaźniki rezultatu? we wskaźnikach fakultatywnych- wybrać z listy rozwijanej "TAK" i wypełnić wymagane pola wskaźnika oraz wskazać uzasadnienie. W przypadku wyboru opcji NIE **pola nr 208 do 209** dot. nazwy wskaźnika

nr 1,2 uzupełniane są automatycznie o wartość "Nie dotyczy"

Założenie, że do projektu ogólnodostępnego nie zgłoszą się osoby z niepełnosprawnościami lub zgłoszą się osoby wyłącznie z określonymi rodzajami niepełnosprawności – jest dyskryminacją.

Niedopuszczalna jest sytuacja, w której odmawia się dostępu do uczestnictwa w projekcie osobie z niepełnosprawnościami ze względu na bariery na przykład: architektoniczne, komunikacyjne czy cyfrowe.

W przypadku obiektów i zasobów modernizowanych (przebudowa, rozbudowa) zastosowanie standardów dostępności dla polityki spójności na lata 2014-2020 jest obligatoryjne, o ile pozwalają na to warunki techniczne i zakres prowadzonej modernizacji.

**UWAGA!** Aby projekt mógł zostać uznany za mający pozytywny wpływ na realizację zasady równości szans i niedyskryminacji, w tym dostępności dla osób z niepełnosprawnościami infrastruktura powstająca w jego ramach musi być dostosowana do potrzeb osób z niepełnosprawnościami.

**UWAGA!** Należy pamiętać, że wykazanie zgodności projektu z zasadą równości szans musi mieć odzwierciedlanie we wskaźnikach rezultatu projektu. Wnioskodawca może sam określić wskaźniki potwierdzające zgodność projektu z zasadą równości szans lub wybrać je ze Wspólnej Listy Wskaźników Kluczowych (WLWK). Wskaźniki te będą monitorowane i raportowane w części sprawozdawczej wniosku o płatność.

#### **Przykładowe wskaźniki do wykorzystania:**

- Liczba obiektów dostosowanych do potrzeb osób z niepełnosprawnościami spełniające standard architektoniczny (jednostka miary: szt.),
- Liczba usprawnień w projekcie w zakresie dostępności dla osób z niepełnosprawnościami (jednostka miary: szt.),
- Liczba usprawnień produktu będącego rezultatem projektu dla osób z niepełnosprawnościami (jednostka miary: szt.),
- Liczba usprawnień w budynku/ infrastrukturze dla osób z niepełnosprawnościami (jednostka miary: szt.),

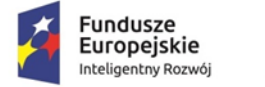

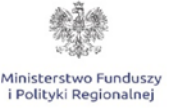

```
Unia Europejska
   Europejski Fundusz
Rozwoju Regionalnego
```
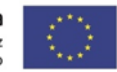

 Liczba stanowisk postojowych dostosowanych dla samochodów osób z niepełnosprawnościami (jednostka miary: szt.).

#### **Wpływ projektu na realizację zasady równości szans kobiet i mężczyzn**

Należy wskazać, poprzez wybór z listy rozwijanej **(p. 211)** opcji POZYTYWNY albo NEUTRALNY, czy projekt wpływa neutralnie, czy pozytywnie na realizację zasady równości szans kobiet i mężczyzn.

Zgodnie z Wytycznymi zasada równości szans kobiet i mężczyzn ma prowadzić do podejmowania działań na rzecz osiągnięcia stanu, w którym kobietom i mężczyznom przypisuje się taką samą wartość społeczną, równe prawa i równe obowiązki oraz gdy mają oni równy dostęp do zasobów (środki finansowe, szanse rozwoju), z których mogą korzystać. Zasada ta ma gwarantować możliwość wyboru drogi życiowej bez ograniczeń wynikających ze stereotypów płci.

W uzasadnieniu należy wskazać m.in. bariery, które istniały u Wnioskodawcy w zakresie równości szans kobiet i mężczyzn oraz przedstawić w jaki sposób zostały one zniwelowane dzięki realizacji projektu.

W wyjątkowych sytuacjach dopuszczalne jest uznanie neutralności projektu wobec realizacji zasady równości szans kobiet i mężczyzn, o ile wnioskodawca wskaże szczegółowe uzasadnienie, dlaczego dany projekt nie jest w stanie zrealizować jakichkolwiek działań w tym zakresie.

## W **polu nr 211** należy wybrać z listy rozwijanej właściwą odpowiedź POZYTYWNY/NEUTRALNY.

Jeżeli wybrano odpowiedź POZYTYWNY należy uzupełnić pole **(p. 212)** o nazwę wskaźnika nr 1. Po wpisaniu nazwy wskaźnika zostanie ona automatycznie przeniesiona do tabeli wskaźników rezultatu (część 8 wniosku) – do wskaźnika na realizację zasady równości szans kobiet i mężczyzn. Za pomocą przycisku "Przejdź do wskaźnika" Wnioskodawca zostanie przekierowany do ww. wskaźnika w celu uzupełnienia pozostałych danych.

W przypadku potrzeby dodania drugiego wskaźnika "Nazwa wskaźnika nr 2" **(p. 213)** postępowanie jest analogicznie jak wyżej. Jeżeli nie, należy wpisać samodzielnie "Nie dotyczy".

W sytuacji przedstawienia większej niż dwa liczby wskaźników należy w tabeli wskaźników rezultatu na pytanie "Czy chcesz dodać inne wskaźniki rezultatu? we wskaźnikach fakultatywnych- wybrać z listy rozwijanej "TAK" i wypełnić wymagane pola wskaźnika oraz wskazać uzasadnienie.

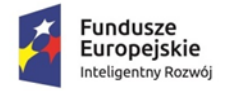

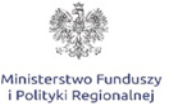

Unia Europejska Europejski Fundusz Rozwoju Regionalnego

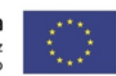

W przypadku wyboru opcji NEUTRALNY **pola nr 212 do 213** dot. nazwy wskaźnika nr 1,2 uzupełniane są automatycznie o wartość "Nie dotyczy", a Wnioskodawca zobowiązany jest wskazać w **polu nr 214** szczegółowe uzasadnienie, dlaczego dany projekt nie jest w stanie zrealizować jakichkolwiek działań w tym zakresie.

**UWAGA!** Należy pamiętać, że wykazanie pozytywnego wpływu projektu na realizację zasady równości szans kobiet i mężczyzn musi mieć odzwierciedlanie we wskaźnikach rezultatu projektu. Wskaźniki te będą monitorowane i raportowane w części sprawozdawczej wniosku o płatność.

#### **Przykładowe wskaźniki:**

- "Liczba przyjętych procedur rekrutacji nowych pracowników zgodnie z zasadą równości szans i niedyskryminacji",
- "Wprowadzenie procedur zapobiegających nierównemu traktowaniu, mobbingowi, molestowaniu",
- "Liczba stanowisk pracy o elastycznej formie zatrudnienia",
- "Wprowadzenie regulaminu zatrudniania nowych pracowników B+R zgodnie z zasadą równości szans kobiet i mężczyzn oraz niedyskryminacji".

#### **Wpływ projektu na realizację zasady zrównoważonego rozwoju**

Warunkiem otrzymania wsparcia w ramach konkursu jest pozytywny wpływ projektu na realizację zasady zrównoważonego rozwoju, sformułowanej w art. 8 rozporządzenia ogólnego.

Zrównoważony rozwój definiuje się jako rozwój społeczno-gospodarczy, w którym następuje integrowanie działań mających na celu wzrost gospodarczy oraz działań społecznych, z zachowaniem równowagi przyrodniczej i trwałości podstawowych procesów przyrodniczych w celu zagwarantowania możliwości zaspokajania potrzeb poszczególnych społeczności lub obywateli, zarówno współczesnego, jak i przyszłych pokoleń.

Podkreślając znaczenie zrównoważonego rozwoju, Wnioskodawca powinien zapewnić pozytywny wpływ projektu na realizację zasady zrównoważonego rozwoju (w tym klimat) poprzez stosowanie odpowiednich rozwiązań podczas planowania i realizacji projektu, jak również w przypadku budowy lub robót budowlanych prowadzonych w obiektach budowlanych. W związku z powyższym należy wskazać, czy pozytywny wpływ projektu na realizację zasady zrównoważonego rozwoju będzie realizowany poprzez sposób realizacji projektu

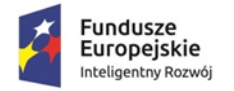

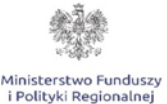

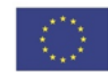

czy poprzez fakt, iż planowany rezultat projektu będzie taki pozytywny wpływ wywierał.

Wyżej wymieniony pozytywny wpływ projektu może zostać wykazany poprzez co najmniej jedno z poniższych rozwiązań:

- 1. sposób realizacji projektu zapewnia wybór rozwiązań/metod eksploatacji urządzeń/sposobów realizacji prac, mających pozytywny wpływ na środowisko, w szczególności poprzez dokonywanie zakupów dostaw i usług niezbędnych do realizacji projektu w oparciu o wybór ofert (dostaw i usług) najbardziej korzystnych pod względem gospodarczym i zarazem najbardziej korzystnych gdy chodzi o oddziaływanie na środowisko (np. mniejsza energochłonność, zużycie wody, wykorzystanie materiałów pochodzących z recyclingu etc.), lub
- 2. rezultat projektu którym jest powstanie rozwiązania (produktu / technologii) o środowiskowej wartości dodanej, czyli ograniczające obciążenie środowiska lub pozytywnie oddziałujące na nie, w tym: usuwanie, zapobieganie, łagodzenie, zanieczyszczeń uwolnionych do środowiska, naprawę szkód ekologicznych lub korzystanie z zasobów naturalnych w bardziej efektywny i zrównoważony sposób, dotyczy to w szczególności projektów z obszarów:
	- czystsze procesy, materiały i produkty,
	- produkcja czystszej energii,
	- wykorzystanie odpadów w procesie produkcyjnym,
	- zamknięcie obiegu materiałowego w ramach projektu w myśl zasad "circular economy", w których efekcie powstanie rozwiązanie prowadzące w szczególności do zmniejszenia materiałochłonności produkcji, zmniejszenia energochłonności produkcji, zmniejszenia wielkości emisji zanieczyszczeń, zwiększenia stopnia ponownego wykorzystania materiałów bądź odpadów, zwiększenie udziału odnawialnych źródeł energii w bilansie energetycznym.

**UWAGA!** Należy pamiętać, że wykazanie pozytywnego wpływu na środowisko musi mieć odzwierciedlanie we wskaźnikach projektu. Wnioskodawca może sam określić wskaźniki potwierdzające pozytywny wpływ na środowisko lub wybrać je ze Wspólnej Listy Wskaźników Kluczowych (WLWK). Wskaźniki te będą monitorowane i raportowane w części sprawozdawczej wniosku o płatność.

#### **Projekt będzie miał pozytywny wpływ na realizację zasady zrównoważonego rozwoju poprzez sposób realizacji projektu**

Korzystając z listy rozwijanej **w polu nr 215** (TAK/NIE) należy wskazać, czy projekt będzie wywierał pozytywny wpływ na realizację zasady zrównoważonego rozwoju poprzez sposób realizacji projektu, czy też nie. W przypadku wyboru

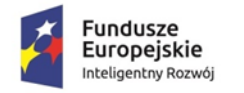

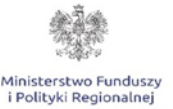

Unia Europejska Europejski Fundusz Rozwoju Regionalnego

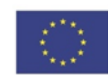

odpowiedzi twierdzącej należy w **polach nr 216 i 217** podać nazwę wskaźnika/ów, a następnie uzasadnić pozytywny wpływ projektu na zasadę zrównoważonego rozwoju. Nazwa wskaźnika zostanie automatycznie zaimplementowana do tabeli wskaźników rezultatu – wskaźnik obrazujący pozytywny wpływ projektu na środowisko i klimat poprzez sposób realizacji projektu. Za pomocą przycisku "Przejdź do wskaźnika" Wnioskodawca zostanie przekierowany do ww. wskaźnika w celu uzupełnienia pozostałych danych. Analogiczna sytuacja będzie miała miejsce po uzupełnieniu nazwy wskaźnika nr 2.

W przypadku braku drugiego wskaźnika w wierszu pn. "Nazwa wskaźnika nr 2" należy wpisać "Nie dotyczy".

W sytuacji przedstawienia większej niż dwa liczby wskaźników należy w tabeli wskaźników rezultatu na pytanie "Czy chcesz dodać inne wskaźniki rezultatu? we wskaźnikach fakultatywnych- wybrać z listy rozwijanej "TAK" i wypełnić wymagane pola wskaźnika oraz wskazać uzasadnienie.

W przypadku zaznaczenia opcji "NIE" w polach a także w tabeli wskaźnikach rezultatu pojawi się automatycznie wartość "Nie dotyczy".

#### **Projekt będzie miał pozytywny wpływ na realizację zasady zrównoważonego rozwoju poprzez rezultat projektu**

Za pomocą listy rozwijanej **polu nr 219** należy wybrać odpowiednią wartość (TAK/NIE). W przypadku wyboru odpowiedzi twierdzącej **polach nr 220 i 221**  należy podać nazwę wskaźnika/ów i uzasadnić pozytywny wpływ projektu na realizację zasady zrównoważonego rozwoju poprzez rezultat. Korzystając z przyciska "Przejdź do wskaźnika" Wnioskodawca zostanie automatycznie przekierowany do tabeli wskaźników rezultatu – wskaźnika obrazującego pozytywny wpływ projektu na środowisko i klimat poprzez rezultat projektu celem jego uzupełnienia.

W przypadku braku drugiego wskaźnika w wierszu pn. "Nazwa wskaźnika nr 2" należy wpisać "Nie dotyczy".

W sytuacji przedstawienia większej niż dwa liczby wskaźników należy w tabeli wskaźników rezultatu na pytanie "Czy chcesz dodać inne wskaźniki rezultatu? we wskaźnikach fakultatywnych- wybrać z listy rozwijanej "TAK" i wypełnić wymagane pola wskaźnika oraz wskazać uzasadnienie.

W przypadku zaznaczenia opcji "NIE" w polach a także w tabeli wskaźnikach rezultatu odnoszących się do pozytywnego wpływu projektu na środowisko

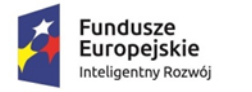

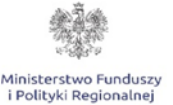

Unia Europejska Europejski Fundusz Rozwoju Regionalnego

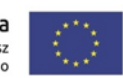

i klimat poprzez jego rezultat pojawi się automatycznie wartość "Nie dotyczy", a w poszczególnych polach i wartości docelowej wartość "0". Należy pamiętać, iż projekty mające negatywny lub neutralny wpływ na środowisko naturalne nie uzyskają wsparcia.

**UWAGA!** Przy określaniu wskaźników potwierdzających pozytywny wpływ projektu na zrównoważony rozwój (środowisko i klimat) należy co do zasady definiować je w obiektywnie mierzalnych wielkościach fizycznych (np. w jednostkach układu SI i jednostkach pochodnych), w tym wskaźniki te nie powinny być podawane w sposób względny (procentowo). W przypadku wskaźników prezentujących spadek wielkości np. Zmniejszenie/ograniczenie zużycia CO<sub>2</sub> wartość bazowa nie powinna wynosić "0". **Przykładowy** wskaźnik:

 Zmniejszenie zużycia energii konwencjonalnej (mierzalna jednostka miary, np. kWh/rok).

# **VIII. WSKAŹNIKI REALIZACJI PROJEKTU**

Punkt obejmuje tabele, odnoszące się do wskaźników produktu i wskaźników rezultatu bezpośredniego. Definicje wskaźników dostępne są w dokumencie pn. *Wspólna Lista Wskaźników Kluczowych 2014-2020 - katalog definicji dla Celów Tematycznych finansowanych z Europejskiego Funduszu Rozwoju Regionalnego, Funduszu Spójności oraz dla pomocy technicznej* opublikowanego na stronie PO IR wraz z ogłoszeniem o naborze.

**UWAGA!** Wypełniając tabele dotyczące wskaźników projektu należy mieć na uwadze, że poziom ich osiągnięcia podlega weryfikacji w trakcie kontroli realizacji projektu i warunkuje wypłatę dofinansowania. W związku z tym należy wskazać wartości policzalne, mierzalne oraz realne do osiągnięcia przez Wnioskodawcę.

Ponadto, ujęte w tabeli wskaźniki produktu i rezultatu muszą być obiektywnie weryfikowalne, odzwierciedlać założone cele projektu, być adekwatne dla danego rodzaju projektu.

#### **1. Wskaźniki produktu**

W przypadku wskaźników produktu jako okres ich osiągnięcia domyślnie przyjęto okres realizacji projektu – dla wartości bazowej należy przyjąć dzień złożenia wniosku o dofinansowanie, a dla wartości docelowej jest to dzień zakończenia

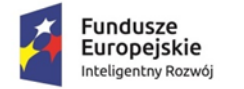

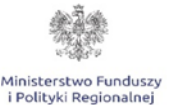

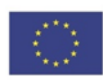

realizacji projektu.

Wypełniając tabelę, dotyczącą wskaźników produktu, należy mieć na uwadze następujące **wskaźniki obligatoryjne dla każdego Wnioskodawcy:**

- 1) Liczba przedsiębiorstw otrzymujących wsparcie (jednostka miary: szt.),
- 2) Liczba przedsiębiorstw otrzymujących dotacje (jednostka miary: szt.),
- 3) Liczba przedsiębiorstw otrzymujących dotacje w związku z pandemią COVID-19 (jednostka miary: szt.),
- 4) Wartość wydatków kwalifikowalnych przeznaczonych na działania związane z pandemią COVID-19 (jednostka miary: szt.),
- 5) Liczba wspartych laboratoriów badawczych (jednostka miary: szt.),
- 6) Liczba przedsiębiorstw ponoszących nakłady inwestycyjne na działalność B+R (jednostka miary: szt.),
- 7) Inwestycje prywatne uzupełniające wsparcie publiczne dla przedsiębiorstw (dotacje) (jednostka miary: PLN) *–* wskaźnik należy wyliczać jako różnicę całkowitych kosztów z VAT) i dofinansowania,
- 8) Nakłady inwestycyjne na zakup aparatury naukowo-badawczej, w tym: - środki trwałe, - wartości niematerialne i prawne (jednostka miary: PLN)- wskaźnik należy wyliczać w wartościach netto bez nieruchomości i robót budowlanych,
- 9) Liczba zakupionych środków trwałych (jednostka miary: szt.),
- 10)Liczba zakupionych wartości niematerialnych i prawnych (jednostka miary: szt.),
- 11)Wartość dotacji na B+R w obszarze tworzenia leków i szczepionek przeciw COVID-19 (jednostka miary: PLN).

Dla wskaźników produktu przyjęto domyślnie jako wartość bazową "0".

Wskaźniki produktu powinny odzwierciedlać zadania realizowane w projekcie i powinny znajdować potwierdzenie w zaplanowanych do poniesienia kosztach, w szczególności w zakresie terminu (roku osiągnięcia wartości docelowej i terminie realizacii poszczególnych zadań).

Zakres planowanych do realizacji zadań oraz zakup lub wytworzenie infrastruktury badawczej w ramach projektu powinien mieć odzwierciedlenie w skwantyfikowanych wskaźnikach projektu.

Wskaźniki produktu wskazują na zrealizowane w ramach projektu zadania.

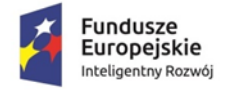

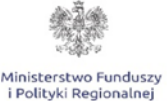

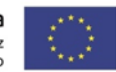

W polach *"Uzasadnienie dla doboru wskaźników produktu, sposób obliczenia oraz uzasadnienie wartości docelowej"* należy w odniesieniu do każdego wskaźnika:

- wykazać adekwatność doboru wskaźnika w odniesieniu do celu i zakresu projektu,
- zaprezentować sposób wyliczenia oraz uzasadnić wartość docelową,
- opisać w jaki sposób wnioskodawca dokona pomiaru osiągniętego wskaźnika.

Wnioskodawca opisując wskaźniki musi podać założenia, na podstawie których wskaźniki zostały określone, wskazując na metodologię, sposób ich obliczenia wraz z dokumentami, na podstawie których nastąpi ich weryfikacja. Wskaźniki muszą odzwierciedlać specyfikę projektu i jego rezultaty. Zaproponowane wartości wskaźników muszą być realne i adekwatne do założeń projektu.

**Czy chcesz dodać inne wskaźniki produktu?** - Poza wskazanymi powyżej obligatoryjnymi wskaźnikami Wnioskodawca może wpisać dowolną liczbę wskaźników poprzez wybór z listy rozwijanej **pole 247** opcji "TAK". Po wyborze opcji "TAK" w tabeli: *Inne wskaźniki produktu* w odniesieniu do wskaźnika należy podać jednostkę miary, wartość bazową i wartość docelową oraz wypełnić pole: "Uzasadnienie dla doboru wskaźników produktu, sposób obliczenia oraz uzasadnienie wartości docelowej".

W przypadku wyboru z listy rozwijanej "Nie" automatycznie w pozostałych polach dot. wskaźników produktu pojawi się wartość "Nie dotyczy".

**UWAGA!** W zakresie niniejszego punktu należy ukryć zbędne pozycje. Sposób wykonywania powyższych czynności został opisany w części **Informacje ogólne.**

# **2. Wskaźniki rezultatu bezpośredniego**

Wskaźniki rezultatu bezpośredniego mierzą bezpośrednie efekty zrealizowanych zadań. Wskaźniki rezultatu bezpośredniego powinny być określone w wartości bazowej, w poszczególnych latach realizacji projektu, w roku zakończenia projektu (n), w latach trwałości oraz wartości docelowej.

Lata od …, n-3, n-2, n-1 do n oznaczają poszczególne lata realizacji projektu przy czym rok **n** – oznacza **rok, w którym Wnioskodawca zamierza zakończyć realizację projektu**. Lata od **n+1 do n+5** oznaczają **lata trwałości projektu** (3 lata dla podmiotów z sektora MŚP, 5 lat dla dużych przedsiębiorstw). Nagłówki kolumn dotyczące poszczególnych lat: rok "n" oraz lata trwałości projektu uzupełniane

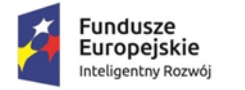

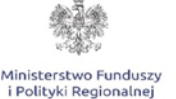

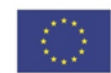

są automatycznie na podstawie danych wypełnianych w Części pierwszej i drugiej Wniosku.

Co do zasady dla wartości bazowej należy przyjąć dane za ostatni zamknięty rok sprawozdawczy, a dla wartości docelowej przyjęto termin zakończenia okresu trwałości projektu. Wskaźniki, dla których wartość bazowa powinna być "0" zostały w tym zakresie zablokowane do edycji.

**UWAGA!** Wskaźniki rezultatu wyliczane *są* w sposób narastający.

Wypełniając tabelę, dotyczącą wskaźników rezultatu bezpośredniego, należy mieć na uwadze następujące **wskaźniki obligatoryjne dla każdego Wnioskodawcy:**

- 1) Wzrost zatrudnienia we wspieranych przedsiębiorstwach O/K/M (ogółem/kobiety/mężczyźni) (jednostka miary: EPC),
- 2) Liczba naukowców pracujących w ulepszonych obiektach infrastruktury badawczej (jednostka miary: EPC),
- 3) Liczba przedsiębiorstw korzystających ze wspartej infrastruktury badawczej (jednostka miary: szt.),
- 4) Liczba projektów B+R realizowanych przy wykorzystaniu wspartej infrastruktury badawczej (jednostka miary: szt.).

Definicje wskaźników rezultatu (od pkt. 1 do 4) zawarte są w dokumencie pn. Wspólna Lista Wskaźników Kluczowych 2014-2020 - katalog definicji dla Celów Tematycznych finansowanych z Europejskiego Funduszu Rozwoju Regionalnego, Funduszu Spójności oraz dla pomocy technicznej opublikowanym wraz z ogłoszeniem o naborze na stronie PO IR. **Wskaźniki rezultatu wymienione w pkt 1-4 zawsze przyjmują wartość bazową "0".**

#### **Inne wskaźniki rezultatu**

Wzór wniosku przewiduje 3 predefiniowane wskaźniki dla projektu w zakresie jego wpływu na zwalczanie skutków pandemii COVID-19 są to:

- 1) Liczba testowanych produktów w zakresie zwalczania skutków pandemii COVID-19,
- 2) Liczba przygotowywanych do masowej produkcji produktów w zakresie zwalczania skutków pandemii COVID-19,
- 3) Liczba przygotowywanych do masowej produkcji produktów w zakresie zwalczania skutków pandemii COVID-19..

W przypadku pierwszego wskaźnika jest on obligatoryjny gdy projekt dotyczy testowania produktów w zakresie zwalczania skutków pandemii COVID-19, drugi

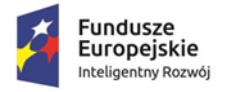

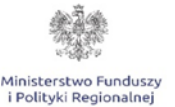

```
Unia Europejska
   Europejski Fundusz
Rozwoju Regionalnego
```
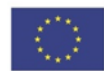

wskaźnik jest obligatoryjny gdy projekt dotyczy przygotowywanych do masowej produkcji produktów w zakresie zwalczania skutków pandemii COVID-19. Jeżeli projekt dotyczy zarówno testowania jak i przygotowywania do masowej produkcji oba ww. wskaźniki są obowiązkowe.

Trzeci ze wskaźników jest obowiązkowy dla wszystkich projektów.

Wnioskodawca, w przypadku zadeklarowania w Części VI. Wniosku zgodności projektu z politykami horyzontalnymi Unii Europejskiej, musi samodzielnie określić wskaźniki potwierdzające pozytywny wpływ projektu na środowisko i klimat oraz wskaźniki obrazujące zgodność projektu z zasadą równości szans i niedyskryminacji lub wybrać je ze *Wspólnej Listy Wskaźników Kluczowych 2014- 2020, stanowiącej załącznik do Wytycznych Ministra Infrastruktury i Rozwoju w zakresie monitorowania postępu rzeczowego realizacji programów operacyjnych na lata 2014-2020.*

Ponadto, Wnioskodawca może samodzielnie określić wskaźniki rezultatu specyficzne dla projektu poprzez określenie ich nazw, jednostek miary, roku bazowego, wartości bazowej i wartości docelowej przewidywanej do osiągnięcia wraz ze wskazaniem roku osiągnięcia wartości docelowej każdego z nich.

W polach: *"Uzasadnienie dla doboru wskaźnika rezultatu, sposób obliczenia oraz uzasadnienie wartości docelowych dla wszystkich wskaźników rezultatu"* w odniesieniu do wszystkich obligatoryjnych oraz zaproponowanych przez wnioskodawcę wskaźników rezultatu należy:

- podać uzasadnienie dla doboru wskaźnika,
- wykazać adekwatność doboru wskaźnika w odniesieniu do celu i zakresu projektu,
- zaprezentować metodologię, sposób wyliczenia wartości docelowej
- opisać w jaki sposób wnioskodawca dokona pomiaru/weryfikacji wartości docelowej,
- podać nazwę dokumentu źródłowego dostępnego u przedsiębiorcy na podstawie, którego wnioskodawca przedstawił wartość bazową wskaźnika.

Wnioskodawca opisując wskaźniki musi podać założenia, na podstawie których wskaźniki zostały określone, wskazując na metodologię, sposób ich obliczenia wraz z dokumentami, na podstawie których nastąpi ich weryfikacja. Wskaźniki muszą odzwierciedlać specyfikę projektu i jego rezultaty. Zaproponowane wartości wskaźników muszą być realne i adekwatne do założeń projektu.

# **Czy chcesz dodać inne wskaźniki rezultatu?**

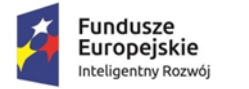

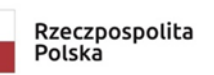

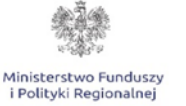

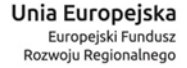

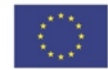

Wnioskodawca może wpisać dowolną liczbę wskaźników poprzez wybór z listy rozwijanej opcji "TAK". Po wyborze opcji "TAK" w tabeli: "Wskaźniki fakultatywne" w odniesieniu do wskaźnika należy podać jednostkę miary, wartość bazową, wartości w okresie realizacji projektu i okresie trwałości, a także wartość docelową. Ponadto należy wypełnić pole: "Uzasadnienie dla doboru wskaźników produktu, sposób obliczenia oraz uzasadnienie wartości docelowej". W przypadku wyboru z listy rozwijanej "Nie" automatycznie w pozostałych polach dot. wskaźników fakultatywnych pojawi się wartość "Nie dotyczy".

**UWAGA!** W zakresie niniejszego punktu należy ukryć zbędne pozycje. Sposób wykonywania powyższych czynności został opisany w części **Informacje ogólne.**

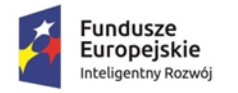

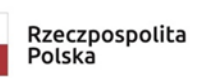

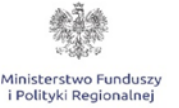

Unia Europejska Europejski Fundusz Rozwoju Regionalnego

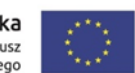

## **IX. UDZIELONA POMOC, POWIĄZANIE PROJEKTU Z INNYMI PROJEKTAMI WNIOSKODAWCY I STRATEGIAMI**

## **1. Wnioskodawca uzyskał pomoc na podstawie Rozporządzenia COVID-19 lub inną pomoc przyznaną po dniu 31 stycznia 2020 r.**

W polu nr **325** przy pomocy listy wybieralnej (TAK/NIE) należy wskazać czy Wnioskodawca na dzień złożenia wniosku o dofinansowanie otrzymał pomoc przyznaną na podstawie rozporządzenia COVID-19. W przypadku twierdzącej odpowiedzi, należy w polach **od 326 do 331** podać tytuł projektu, nazwę programu, źródło dofinansowania, kwotę dofinansowania i wydatków całkowitych oraz dokonać opisu i zakresu projektu. W sytuacji wyboru opcji "Nie" w ww. polach pojawi się automatycznie wartość "Nie dotyczy".

Pomoc nie podlega kumulacji z innymi przeznaczeniami pomocy na mocy ww. rozporządzenia, jeżeli pomoc dotyczy tych samych kosztów kwalifikowalnych. Nie jest również możliwe kumulowanie pomocy udzielanej na podstawie ww. rozporządzenia z pomocą udzielaną na innych podstawach prawnych, jeżeli pomoc ta stanowi pomoc inwestycyjną i dotyczy tych samych kosztów kwalifikowanych.

# **2. Powiązanie ze strategiami**

W przypadku pola **Powiązanie ze strategiami** należy wskazać powiązanie lub brak powiązania z wymienionymi strategiami.

Zawarto następującą listę strategii:

- 1. Strategia UE Morza Bałtyckiego;
- 2. Strategia rozwoju Społeczno-Gospodarczego Polski Wschodniej do roku 2020 (dla następujących województw: lubelskie, podkarpackie, podlaskie, świętokrzyskie, warmińsko-mazurskie);
- 3. Strategia Rozwoju Polski Południowej do roku 2020 (dla następujących województw: małopolskie, śląskie);
- 4. Strategia Rozwoju Polski Zachodniej do roku 2020 (dla następujących województw: dolnośląskie, lubuskie, opolskie, wielkopolskie, zachodniopomorskie);
- 5. Strategia Rozwoju Polski Centralnej do Roku 2020 z perspektywą 2030;
- 6. Strategia Europa 2020.

Możliwe jest wybranie kliku strategii.

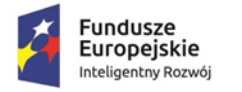

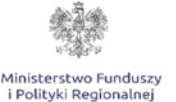

Unia Europejska Europejski Fundusz Rozwoju Regionalnego

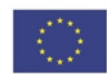

W przypadku powiązania projektu z wybranymi strategiami (wybór z listy rozwijanej "TAK") należy podać stosowne uzasadnienie. Jeżeli zaznaczono opcję "NIE" automatycznie w wierszu "Uzasadnienie wyboru strategii" pojawi się wartość "Nie dotyczy".

W przypadku ponadregionalnego partnerstwa, w rozumieniu art. 33 ustawy z dnia 11 lipca 2014 r. o zasadach realizacji programów w zakresie polityki spójności finansowanych w perspektywie finansowej 2014-2020, tj. w partnerstwie utworzonym w celu realizacji projektu przez podmioty wnoszące do projektu zasoby ludzkie, organizacyjne, techniczne lub finansowe, realizujące wspólnie projekt (…), na warunkach określonych w porozumieniu albo umowie o partnerstwie, partnerzy projektu pochodzą z co najmniej dwóch różnych województw objętych tą samą strategią, należy wskazać w szczególności nazwę oraz siedzibę partnerów.

W przypadku ponadregionalnej komplementarności należy wskazać w szczególności dane projektu komplementarnego przynajmniej w zakresie: nr wniosku/nr umowy/nazwy programu, tytułu projektu, nazwy beneficjenta oraz uzupełniające się lub wspólne elementy, tzn. projekty komplementarne, które razem stanowić mają element większego przedsięwzięcia realizującego cele strategii ponadregionalnej (realizacja wyłącznie jednego projektu w tym zakresie nie posiada waloru ponadregionalności) oraz każdy z nich jest realizowany w innym województwie, przy czym oba województwa są objęte jedną strategią ponadregionalną.

W przypadku ponadregionalnego zasięgu terytorialnego, występującego w sytuacji gdy miejsce realizacji projektu obejmuje co najmniej dwa województwa, objęte jedną strategią ponadregionalną w regionalnych programach operacyjnych województw objętych strategiami, projekt jest realizowany (lub częściowo realizowany) na terenie innego województwa objętego tą samą strategią ponadregionalną należy wskazać w szczególności województwa, objęte jedną strategią ponadregionalną.

Informacje zamieszczone w punkcie **Powiązanie ze strategiami** i **Uzasadnienie wyboru strategii** nie mają wpływu na ocenę wniosku w kryteriach, mają charakter informacyjny i zostaną wykorzystane przez Instytucję Organizującą Konkurs do celów sprawozdawczych.

Więcej informacji na temat realizacji strategii "Europa 2020" można znaleźć na stronie [Komisji](http://www.ec.europa.eu/europe2020) [Europejskiej](http://www.ec.europa.eu/europe2020) oraz [Europejskiego Urzędu Statystycznego](http://ec.europa.eu/eurostat/web/europe-2020-indicators/europe-2020-strategy) (Eurostat).

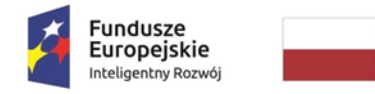

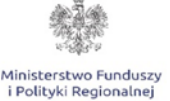

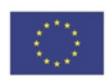

#### **X. ZAKRES RZECZOWO-FINANSOWY**

**Należy wypełnić tabelę, zgodnie z nazwą kolumn w następujący sposób:**

# **1. CZĘŚĆ: ZAKRES RZECZOWY**

Ta część zakresu rzeczowo-finansowego

jest uzupełniania automatycznie na podstawie informacji wskazanych w Części IV. Wykaz wydatków.

**UWAGA!** W zakresie niniejszego punktu należy ukryć zbędne pozycje. Sposób wykonywania powyższych czynności został opisany w części **Informacje ogólne.**

# **2. CZĘŚĆ: WYDATKI RZECZYWIŚCIE PONOSZONE**

Ta część zakresu rzeczowo-finansowego jest uzupełniania automatycznie na podstawie informacji wskazanych w części czwartej Wykaz wydatków.

**UWAGA!** W zakresie niniejszego punktu należy ukryć zbędne pozycje. Sposób wykonywania powyższych czynności został opisany w części **Informacje ogólne.**

#### **3. CZĘŚĆ: WYDATKI ROZLICZANE RYCZAŁTOWO** pozostaje niewypełnione.

Pole KATEGORIE KOSZTÓW PODLEGAJĄCYCH LIMITOM jest wypełniane przez Beneficjenta tylko w przypadku, gdy Beneficjent planuje ponieść koszty związane z nabyciem nieruchomości zabudowanych i niezabudowanych (w tym prawa użytkowania wieczystego) i spłaty rat leasingu nieruchomości zabudowanych i niezabudowanych.

**UWAGA!** Łączna wartość kosztów kwalifikowanych nabycia nieruchomości zabudowanych i niezabudowanych (w tym prawa użytkowania wieczystego) i spłaty rat leasingu nieruchomości zabudowanych i niezabudowanych nie może przekraczać 10% wszystkich kosztów kwalifikowanych projektu. Sposób obliczania maksymalnego kosztu kwalifikowalnego w przypadku nieruchomości wskazany jest w Załączniku do Wytycznych w zakresie kwalifikowalności wydatków w ramach Europejskiego Funduszu Rozwoju Regionalnego,

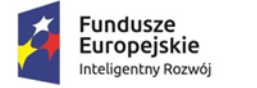

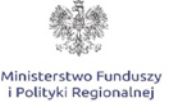

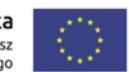

Europejskiego Funduszu Społecznego oraz Funduszu Spójności na lata 2014- 2020.

**UWAGA!** W zakresie niniejszego punktu należy ukryć zbędne pozycje. Sposób wykonywania powyższych czynności został opisany w części **Informacje ogólne.**

# **XI. DEKLARACJA WNIOSKODAWCY**

Ostatnią stroną wniosku jest deklaracja Wnioskodawcy. Wnioskodawca (czyli osoba upoważniona do reprezentowania przedsiębiorcy zgodnie z dokumentem rejestrowym albo pełnomocnik) ma obowiązek wypełnić deklarację zgodnie ze stanem faktycznym oraz podpisać wniosek wraz z deklaracją czytelnym podpisem i wpisać datę jej podpisania.

W punkcie 8, 18, 21 należy dokonać wyboru właściwej opcji poprzez wybór właściwej opcji z listy rozwijanej.

#### **XII. ZAŁĄCZNIKI**

Lista załączników zawarta jest na końcu wniosku o dofinansowanie po deklaracji Wnioskodawcy.

**UWAGA!** Kopie dokumentów należy na pierwszej stronie dokumentu opatrzeć klauzulą "za zgodność z oryginałem od strony ... do strony... " oraz czytelnym podpisem (imię i nazwisko) osoby uprawnionej do reprezentacji.

# **1. Załącznik nr 1 do Instrukcji wypełniania wniosku**

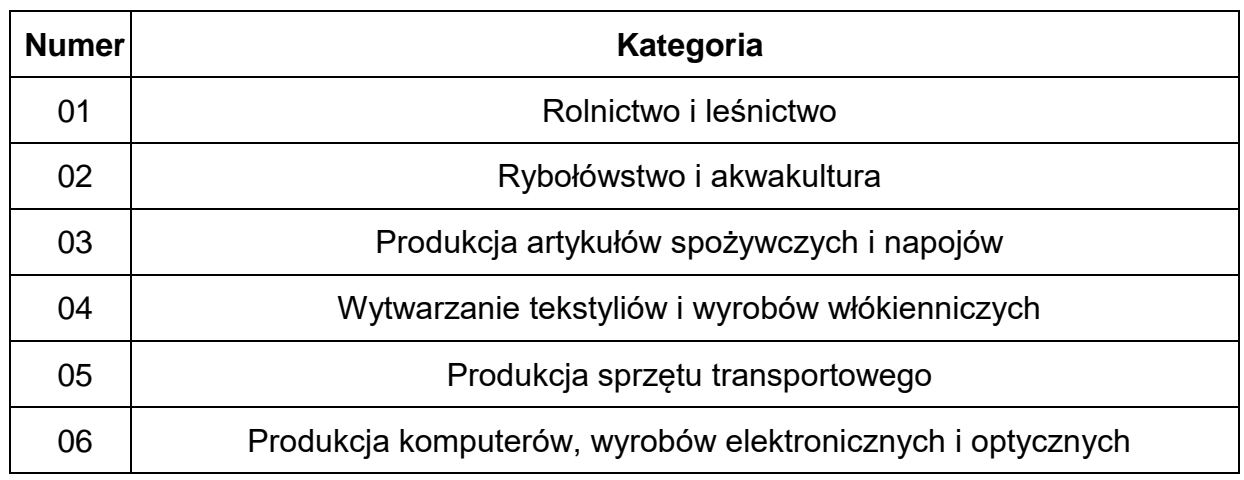

#### **DZIAŁALNOŚĆ GOSPODARCZA**

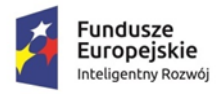

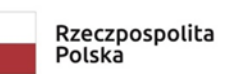

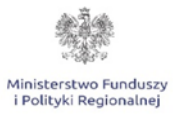

**Unia Europejska**<br>Europejski Fundusz<br>Rozwoju Regionalnego

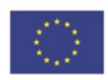

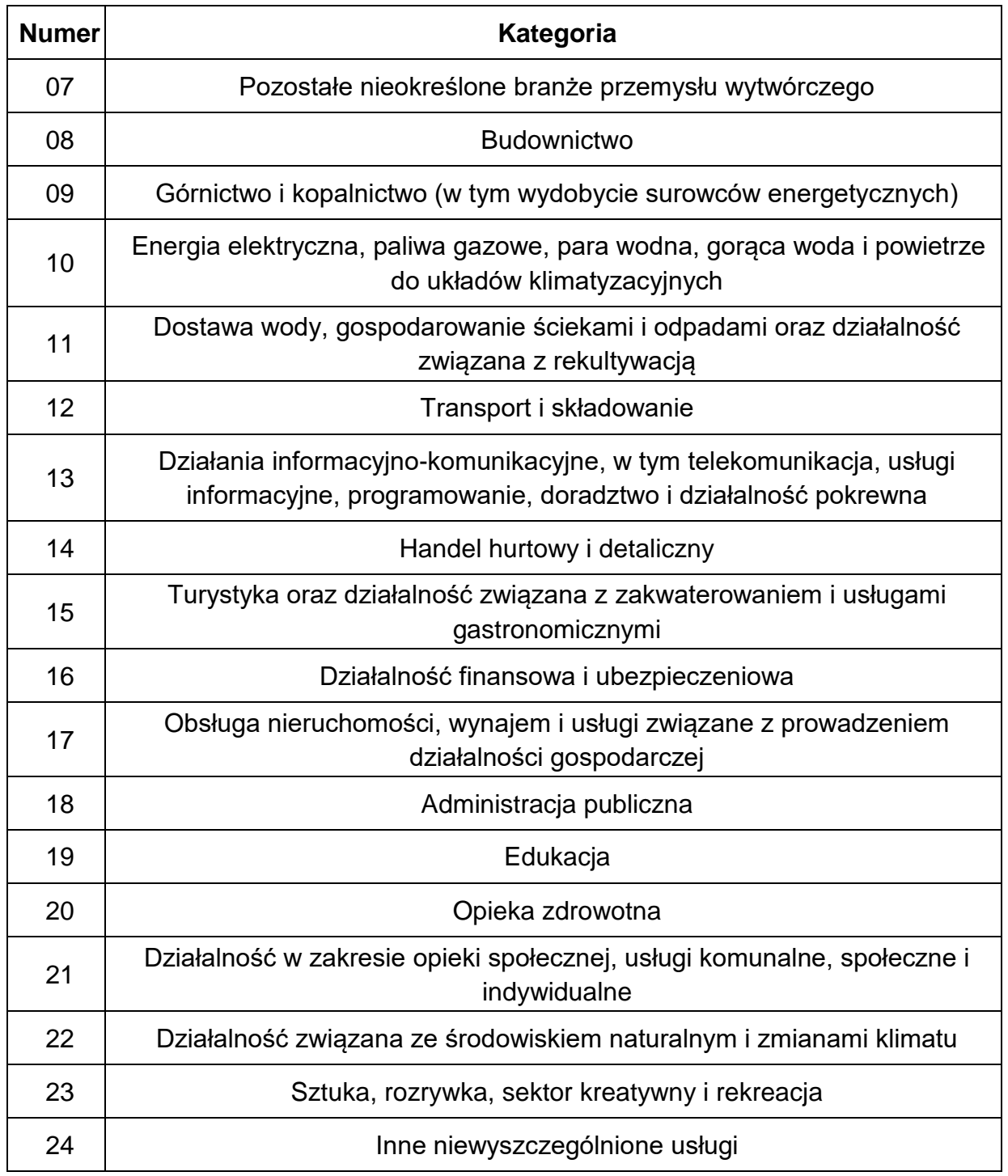